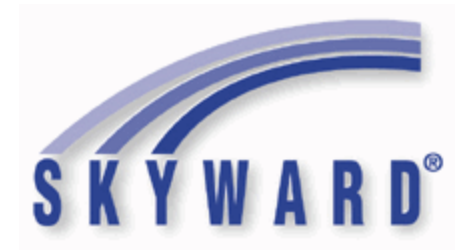

# **Software Product Release Notes**

**List of Versions Included in this listing:**

**05.17.06.00.00 ; 05.17.06.00.01 ; 05.17.06.00.02**

These release notes are organized into groupings, based on the menu path of the project. The first level is Federal reporting, State reporting (or related), or General Updates. Within those groupings, notes are divided between Systemwide, Business Systems, and Student Systems. Within those areas, they are divided into module groups (menu paths with similar data areas), then sorted by menu path.

For ease of viewing, and utilization of bookmarks, we recommend that you download and save this file, and open it locally with your PDF viewer, as some browsers may not support viewing of bookmarks (Chrome). In Firefox, you can access the bookmarks by clicking on the Toggle Sidebar icon in the upper left corner of the reading pane.

Once downloaded, to navigate, you should be able to use your pdf reader's bookmarks in the left slider bar. By clicking on the bookmark icon, the bookmarks will display. The actual display may vary depending on your pdf viewer and version.

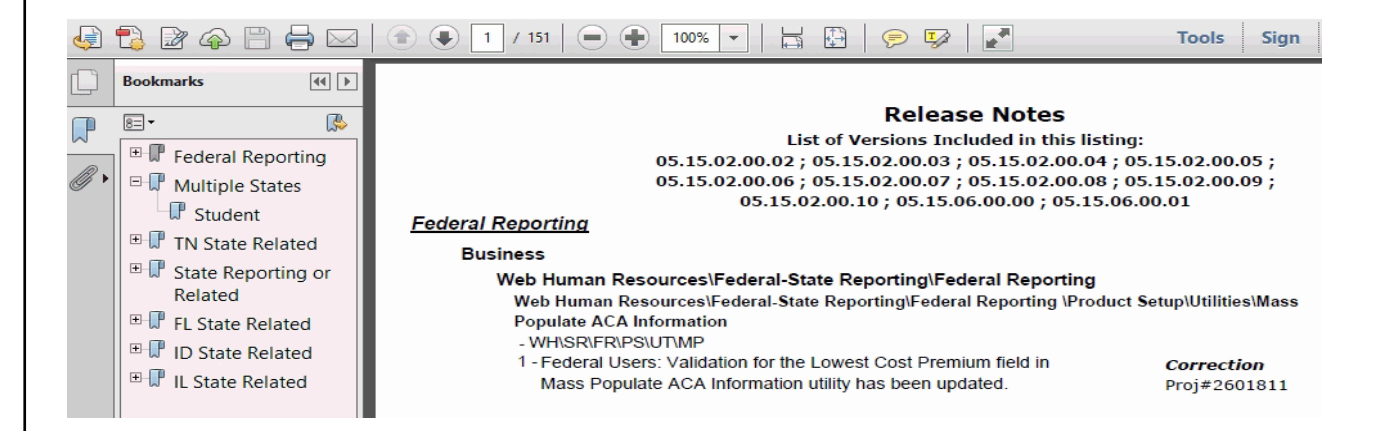

You can expand an area by clicking on the "+", collapse it by clicking on the "-" to the left of the heading. You can use the slider bar in the bookmark window to navigate and select any section to view it. Depending on your pdf reader, you may be able to select the area, right mouse click, and print that section in one action.

### *Federal Reporting*

### **Business Management System**

#### *Payroll*

# **Human Resources\Payroll\Current Payroll Human Resources\Payroll\Current Payroll**

- HR\PA\CP (PaC)
- 1 Federal Users: No Personal Exemption has been added as a new State Status for employees with Alabama State Tax. Proj#3372810 *Enhancement*

### *TrueTime*

### **Skyport\Widgets\Employees**

#### **Skyport\Widgets\Employees\True Time Current Status**

- SP\WG\EM\CS
- Federal Users: If a lunch record generated from auto-lunch settings 1 on the employee's timekeeping rule already exists, tracking in will no longer create additional lunch records. Proj#3150831 *Correction*

### **Student Management System**

### **Web Student Management\Federal-State Reporting\Federal Reporting Web Student Management\Federal-State Reporting\Federal Reporting\Federal Office of Civil Rights\Part 2 Extract\Extract Civil Rights Data**

- WS\SR\FR\FO\P2\EC
- 1 Federal CRDC Users: Federal CRDC will no longer report students as Section 504 if they have an active Section 504 record in WIP. Previously, if a student had an active Section 504 record marked as WIP, they were still pulled in the process.

Proj#3364853 *Enhancement*

### *State Reporting or Related*

### *FL State Related*

### **FL State Related - Business Management System**

### **Web Financial Management\Federal-State Reporting\Florida Cost Report**

### **Web Financial Management\Federal-State Reporting\Florida Cost Report\Attribution Files\Attribution Base File (A04)**

 **-** WF\SR\CR\AF\BF

1 - Florida Users: The Attribution Base File Edits will produce a new error message when the staff or space values are less than the SATSY values. The School/District Summary (EW016) report has been updated to display an error if the staff or space on the Attribution Base File is less than the corresponding values in the School/District Summary (SATSY). These errors need to be corrected prior to moving forward to the "Financial Forms" section of the Cost Reporting process. Proj#3358843 *Enhancement*

### **Web Financial Management\Federal-State Reporting\Florida Cost Report\Reports\Cost Reports\Workfile Reports\Course Report (EW001\EW035)**

 **-** WF\SR\CR\RE\CR\WR\CR

1 - Florida Users: The EW001/EW035 Course Report has been updated to allow for different options in the Teacher ID column. The options for the Teacher ID are now Do Not Print Teacher ID, Florida Education Identifier, Staff Number Identifier (Local), SSN, or Mask SSN. Proj#2515670 *Enhancement*

#### **Web Financial Management\Federal-State Reporting\Florida Cost Report\Reports\Cost Reports\Workfile Reports\Employee Profile Report (EW015) -** WF\SR\CR\RE\CR\WR\EP *Enhancement*

Proj#2515863

1 - Florida Users: The EW015 Employee Profile Report has been updated to allow for different options in the Teacher ID column. The options for the Teacher ID are now Do Not Print Teacher ID, Florida Education Identifier, Staff Number Identifier (Local), SSN, or Mask SSN.

**Web Financial Management\Federal-State Reporting\Florida Cost Report\Reports\Cost Reports\Workfile Reports\Payroll Load (EW005)**

 **-** WF\SR\CR\RE\CR\WR\PL

1 - Florida Users: The EW005 Payroll Load Report has been updated to allow for different options in the Teacher ID column. The options for the Teacher ID are now Do Not Print Teacher ID, Florida Education Identifier, Staff Number Identifier (Local), SSN, or Mask SSN. Proj#2515777 *Enhancement*

### **Web Financial Management\Federal-State Reporting\Florida Cost Report\Reports\Cost Reports\Workfile Reports\Staff Data Edit Report (EW014)**

- WF\SR\CR\RE\CR\WR\SD
- 1 Florida Users: The EW014 Staff Data Edit Report has been updated to allow for different options in the Teacher ID column. The options for the Teacher ID are now Do Not Print Teacher ID, Florida Education Identifier, Staff Number Identifier (Local), SSN, or Mask SSN. Proj#2515794 *Enhancement*

### **Web Financial Management\Federal-State Reporting\Florida Cost Report\SATSY\Survey and Payroll Imports\Skyward Payroll Data Imports\Pay Code\Job ID Setup**

- WF\SR\CR\TD\ID\SP\PC
- 1 Florida Users: The Cost Report is introducing a K-12 Hourly Job type. This new K-12 Hourly Job type automatically builds SATSY records using the Teacher's School and Surveys (like regular salary SATSY). The Adult Ed Job type continues to build SATSY based on the Adult Ed programs. Within the "Pay Code/Job ID Setup" you will need to identify which Hourly Job IDs are K-12 Hourly job types and associate them with their pay codes. This should be verified prior to any SATSY information being processed. Proj#3322726 *Enhancement*

### **FL State Related - Student Management System**

### *Attendance*

### **Web Student Management\Students\Student Browse**

### **Web Student Management\Students\Student Browse\Profile Tabs\Attendance\Attendance Tab -** WS\ST\TB\AT\AT

1 - Florida Users: Attendance History Tardy Totals will now show Number Tardy. For all other states, it will now show Periods Tardy. Proj#3284546 + *Correction*

### *Busing*

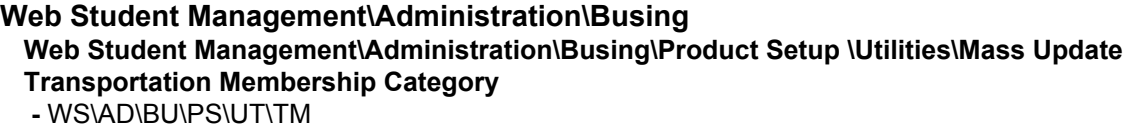

1 - Florida Users: The capability to mass update the Transportation Membership Category on Busing Transport records has been added. Proj#3361564 *Enhancement*

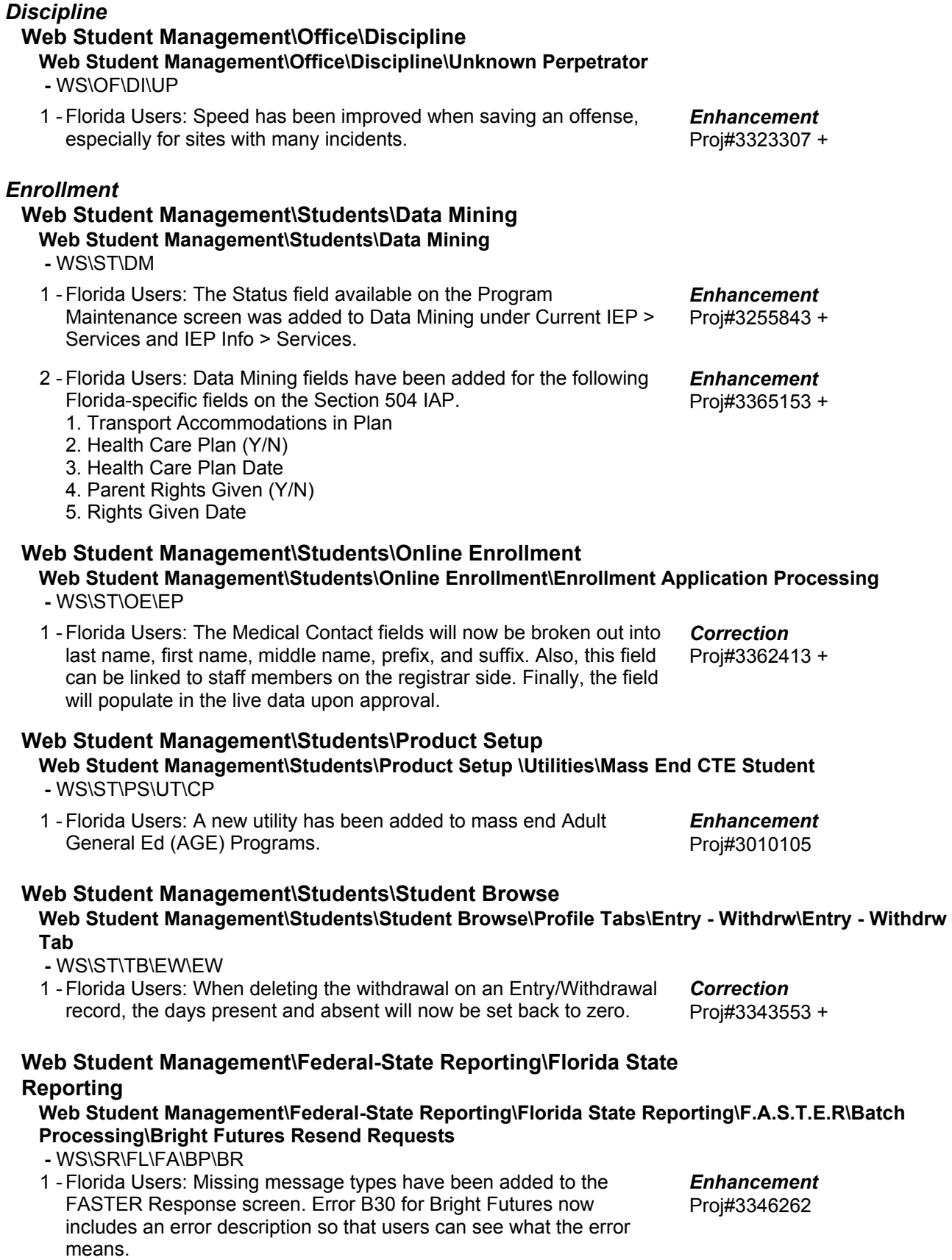

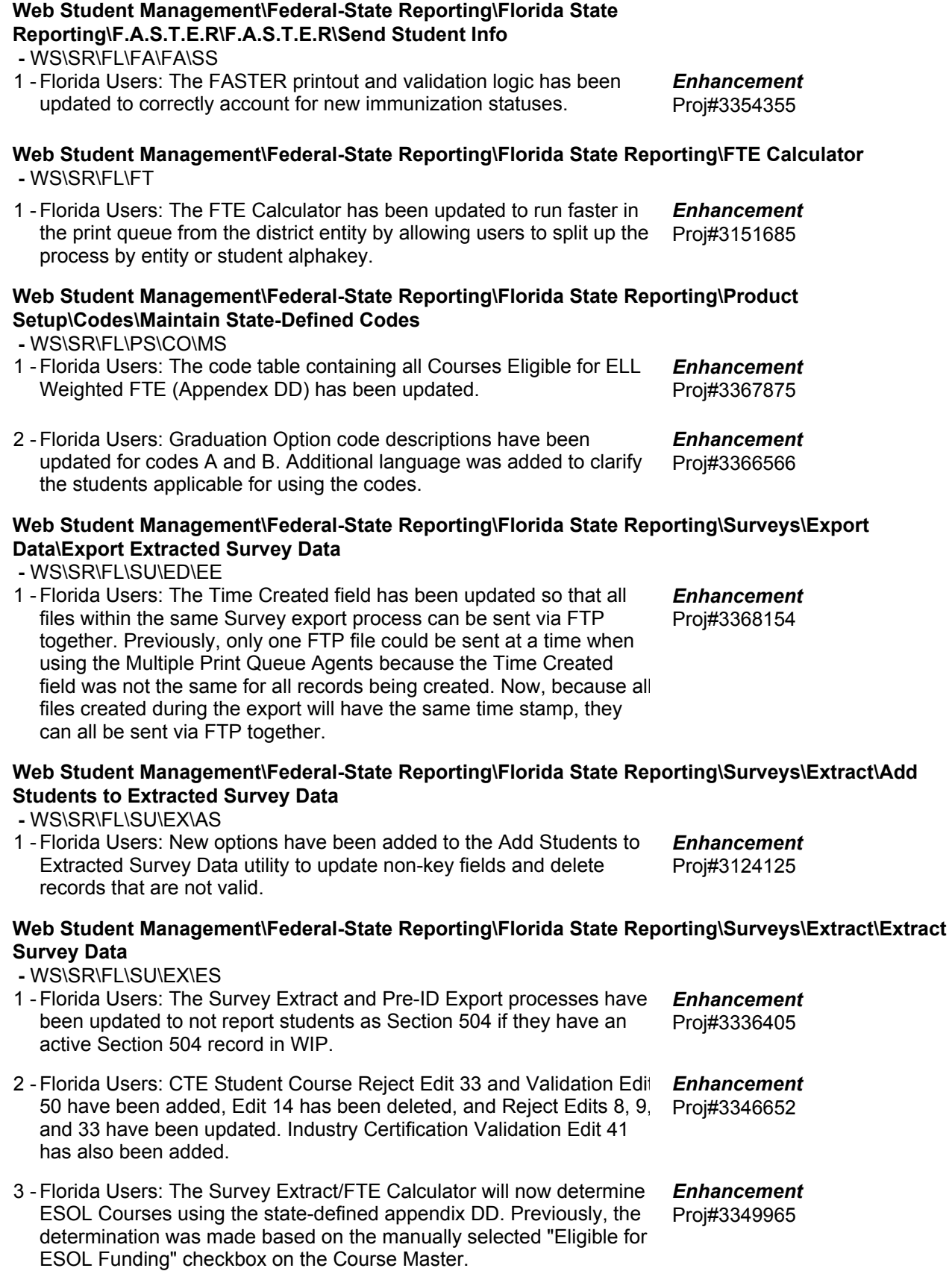

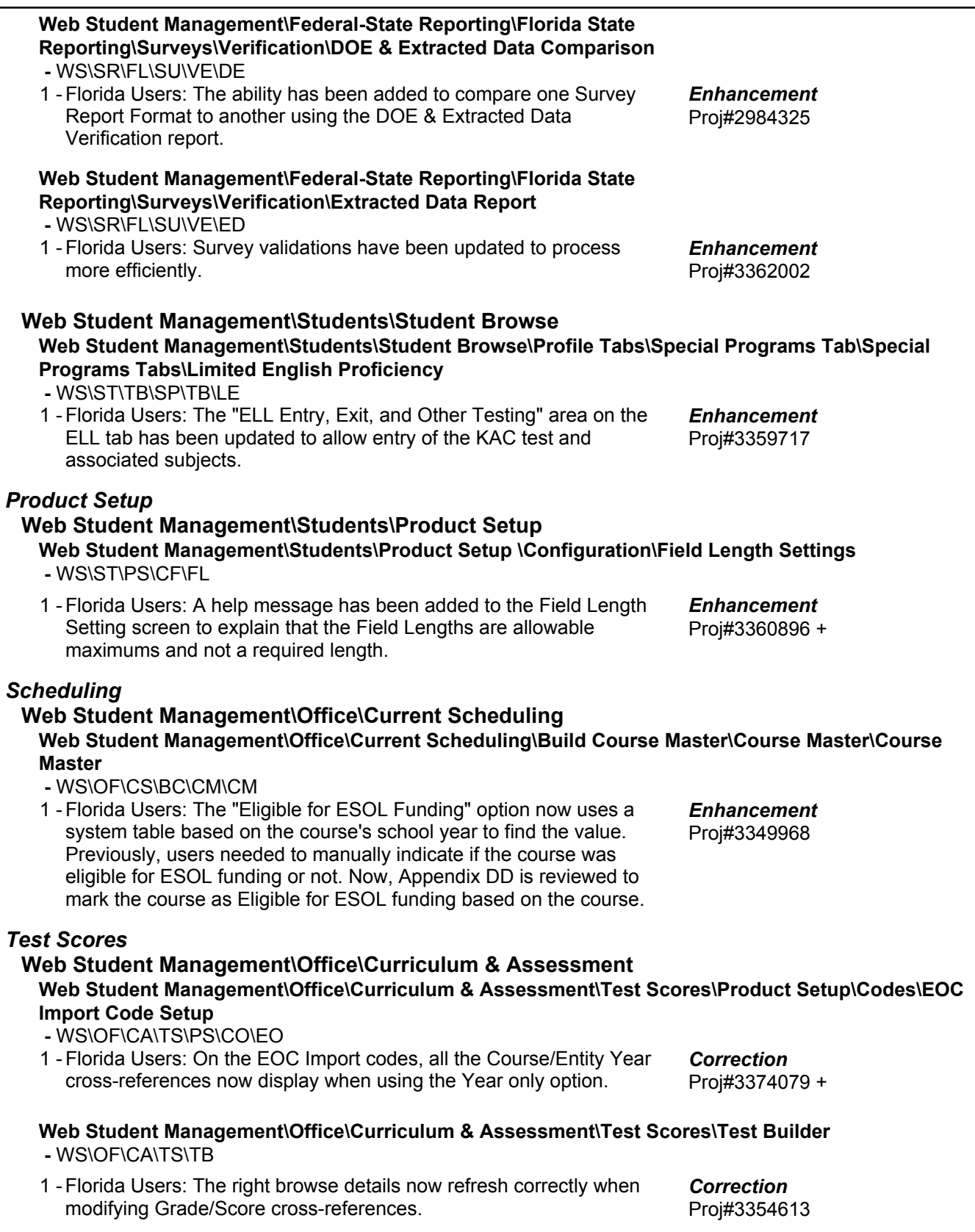

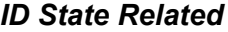

#### **ID State Related - Business Management System**

#### *Account Management*

#### **Financial Management\Account Management\State Process**

**Financial Management\Account Management\State Process\State Reports\Idaho Budget Report -** FM\AM\SP\SR\IR (PaC)

1 - Idaho Users: The update for the 2017-2018 Idaho Budget Report is now available. The text file name is fsrid17b.txt and the version number is 17.05.08.01. Proj#3358726 *Enhancement*

#### **ID State Related - Student Management System**

#### *Enrollment*

#### **Web Student Management\Office\Product Setup**

- **Web Student Management\Office\Product Setup \Codes\School Codes -** WS\OF\PS\CO\SC
- 1 Idaho Users: The Facility Type on the School Code Additional Information screen can now be updated successfully. Proj#3334868 *Correction*

### **Web Student Management\Federal-State Reporting\Idaho State Reporting**

**Web Student Management\Federal-State Reporting\Idaho State Reporting\Idaho System for Educational Excellence\Extract ISEE Data**

 **-** WS\SR\ID\ID\ES

1 - Idaho Users: The Extract ISEE Data and Export ISAT Science and EOC Bio/Chem processes have been updated to no longer process Section 504 records that are flagged as Work in Progress (Program Participation Component).

Proj#3336964 *Enhancement*

### *Scheduling*

### **Web Student Management\Office\Current Scheduling**

### **Web Student Management\Office\Current Scheduling\Build Course Master\Reports\Course Report by Course**

 **-** WS\OF\CS\BC\RE\CR

1 - Idaho Users: The Dual Credit, AP Course, IB Course, Course Type and Means to HQT from NHQT fields have been added to the Course Proj#3357629 Report by Course and Course Report by Section. *Enhancement*

### *Test Scores*

### **Web Student Management\Students\Student Browse**

#### **Web Student Management\Students\Student Browse\Profile Tabs\Test Scores -** WS\ST\TB\TT

- 
- 1 Idaho Users: A new test template has been created for the Idaho Reading Indicator (IRI) that tracks a single Skill Level. The previous version of the test had incorrectly allowed multiple Skill Levels to be entered. The test is IRI17. Proj#3351041 *Correction*

#### *IL State Related*

#### **IL State Related - Business Management System**

#### *Account Management*

#### **Financial Management\Account Management\State Process**

**Financial Management\Account Management\State Process\State Reports\Illinois Budget Book -** FM\AM\SP\SR\IB (PaC)

1 - Illinois Users: The 2017-18 Budget Report 50-36 updates are now available. The text file name is fsril17b.txt. The version number is 17.05.22.01.

**Financial Management\Account Management\State Process\State Reports\Illinois Budget Report for Joint Agreements (50-39)**

 **-** FM\AM\SP\SR\JB (PaC)

1 - Illinois Users: The 2017-18 Budget Report for Joint Agreements 50-39 updates are now available. The text file name is fsril17p.txt. The version number is 17.05.23.01.

### *Payroll*

#### **Human Resources\Payroll\Reporting**

- **Human Resources\Payroll\Reporting\Payroll\State Federal\Retirement processing TRS -** HR\PA\RE\PA\SF\RS (PaC)
- 1 Illinois Users: Benefits that Increase the TRS Gross are included in the Annual Calculated Employer Contribution when creating the Retirement Processing TRS workfile and are now subject to the Benefit Rate of the Pay Code they were attached to during payroll. Proj#3353744 *Enhancement*

### **IL State Related - Student Management System**

#### *Enrollment*

#### **Web Student Management\Students\Student Browse**

**Web Student Management\Students\Student Browse\Profile Secured Items\Pseudo -** WS\ST\SI\PE

1 - Illinois Users: The Home Language field has been removed from the Family - Pseudo Mode screen, as this field does not apply to this state. Proj#3364484 + *Correction*

### **Web Student Management\Federal-State Reporting\Illinois State Reporting**

- **Web Student Management\Federal-State Reporting\Illinois State Reporting\Reports\Total Graduates -** WS\SR\IL\RE\TG
- 1 Illinois Users: The Total Graduates report has been updated to ignore **Enhancement** 504 records flagged as WIP. Proj#3336966

### **Web Student Management\Federal-State Reporting\Illinois State Reporting\Student Information System\Export SIS Data**

 **-** WS\SR\IL\SI\ES

1 - Illinois Users: The Military Connected field in New Student Online Enrollment and Online Registration will now display as a checkbox instead of a date. The checkbox area will contain default help text [?]. The ability to add a free-form message to Military Connected is available in Family Access and the field can also be set up to auto-approve changes, approval needed, etc. in Family Access.

Proj#3361695 *Enhancement*

Proj#3360059 *Enhancement*

Proj#3360070 *Enhancement*

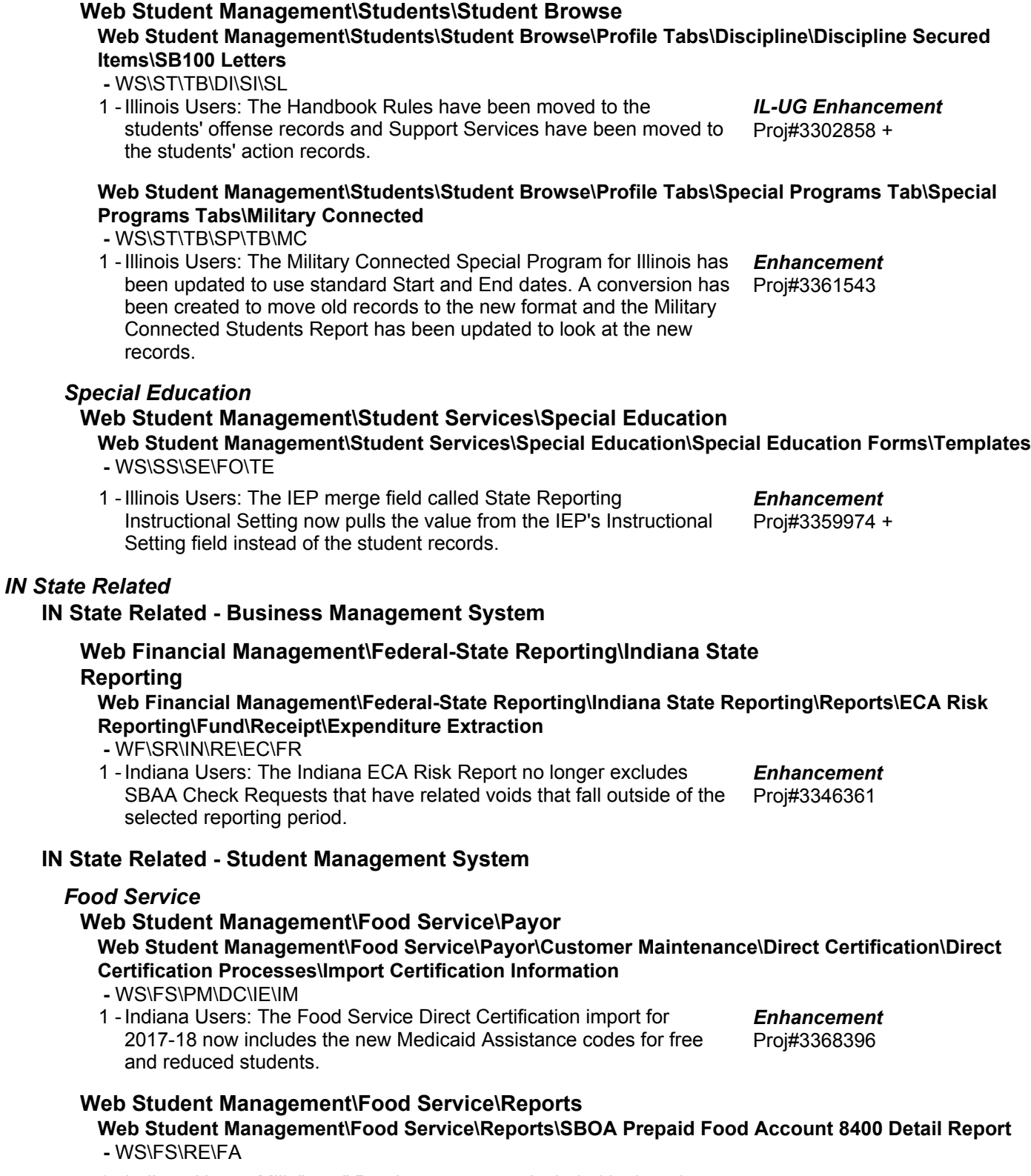

1 - Indiana Users: Milk "type" Purchases are now included in the a la carte totals for either students or staff on the SBOA Prepaid Food Applied Detail report.

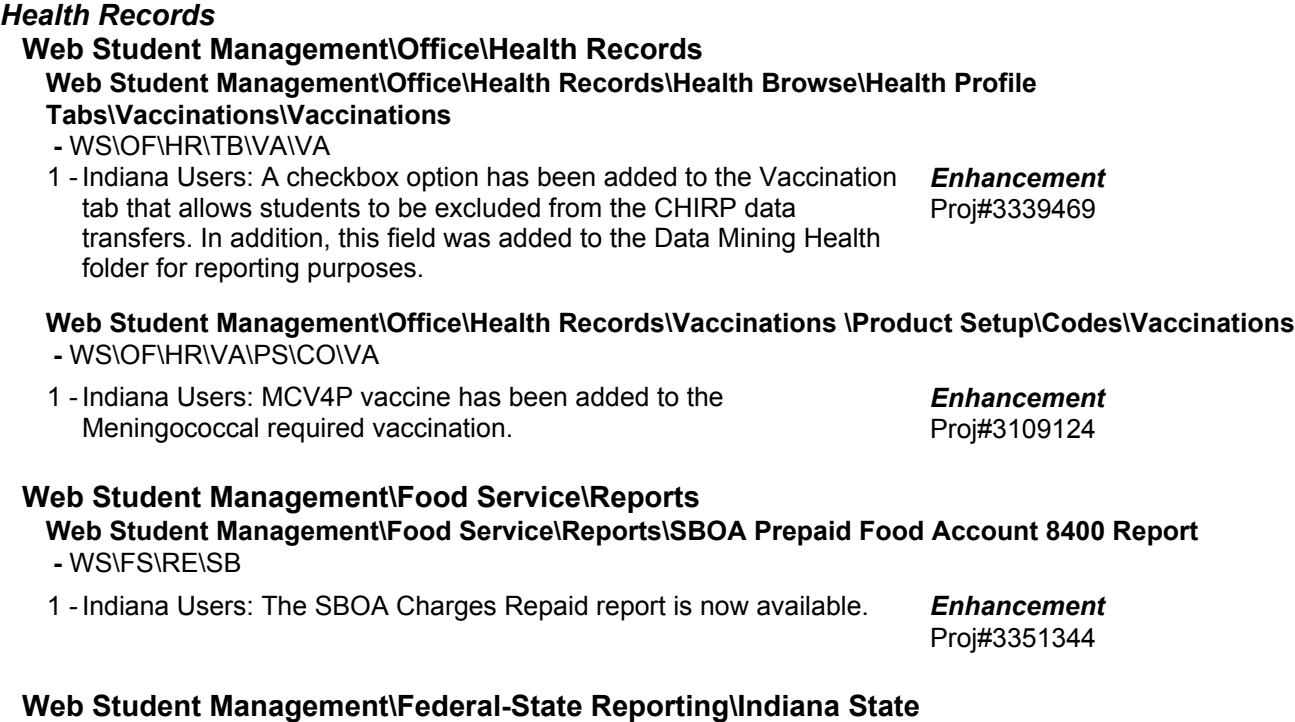

#### **Reporting**

**Web Student Management\Federal-State Reporting\Indiana State Reporting\Other Exports\Attendance (DOE-AT)**

 **-** WS\SR\IN\OE\AA

1 - Indiana Users: An Override option for Calendar Days has been addec to allow for defining of number of periods of absence to count for half and full days that differs from the values assigned to the Calendar as a whole. This is applicable for the Calendar Method only and will only affect the DOE-AT extract. Proj#3346486 *Enhancement*

#### **Web Student Management\Federal-State Reporting\Indiana State Reporting\Other Exports\Combined Testing Layout (DOE-TL)\ISTEP\IREAD-3\ISTAR Labels (DOE-ISTEPBAR) -** WS\SR\IN\OE\TL\IL

1 - Indiana Users: The ISTEP/IREAD-3/ISTAR Labels (DOE-ISTEPBAR) Enhancement export, ECA Barcode-Online (DOE-ECABAR) export, and LAS Links/WIDA ACCESS Barcode Labels (DOE-LASBAR) export have been updated to only report a student as Section 504 if their Section 504 record is not marked as Work in Progress. Proj#3336967

### **Web Student Management\Federal-State Reporting\Indiana State Reporting\Product Setup\Utilities\Mass Create\End\Delete ISTEP\IMAST\ISTAR\IREAD-3**

- WS\SR\IN\PS\UT\MC
- 1 Indiana Users: An option has been added to the Mass Create/End/Delete ISTEP/IMAST/ISTAR/IREAD-3 utility to prevent adding ISTEP records if an overlapping ISTAR record already exists. Proj#3369663 *Enhancement*

### *KS State Related*

### **KS State Related - Student Management System**

### *Enrollment*

### **Web Student Management\Students\Data Mining Web Student Management\Students\Data Mining**

### **-** WS\ST\DM

1 - Kansas Users: The "This Represents Another District's School" values in both the Entry/Withdrawal area and the KIDS Data tab are now available in Student Data Mining. Proj#2824107 + *Enhancement*

### **Web Student Management\Federal-State Reporting\Kansas State Reporting**

### **Web Student Management\Federal-State Reporting\Kansas State Reporting\Kansas Individual Data on Students\KIDS\Export KIDS Data**

 **-** WS\SR\KS\KI\KI\EK

- 1 Kansas Users: The EOYA collection has been updated to no longer report a student for Section 504 if the Section 504 record is flagged as a Work in Progress.
- 2 Kansas Users: If a previously submitted ASGT record was manually edited after the file was originally submitted, the EOYA was sometimes calculating 000.0 Cumulative Days in Membership and Attendance. The EOYA KIDS process will now use the saved dates for records where the ASGT/EXIT dates have been edited to calculate Cumulative Day totals.

Proj#3336402 *Enhancement*

Proj#3367417 *Correction*

Proj#3361706 *Enhancement*

### **Web Student Management\Federal-State Reporting\Kansas State Reporting\Kansas Individual Data on Students\Student Course\Extract Data**

 **-** WS\SR\KS\KI\SC\EK

1 - Kansas Users: Previously, students had reported in TASC with a class if they had taken that class within the school year. The TASC Collection has been updated to instead use a Count Date entered on the template to determine if a course should be extracted. The student must have been active in a class as of that date for the class record to be extracted.

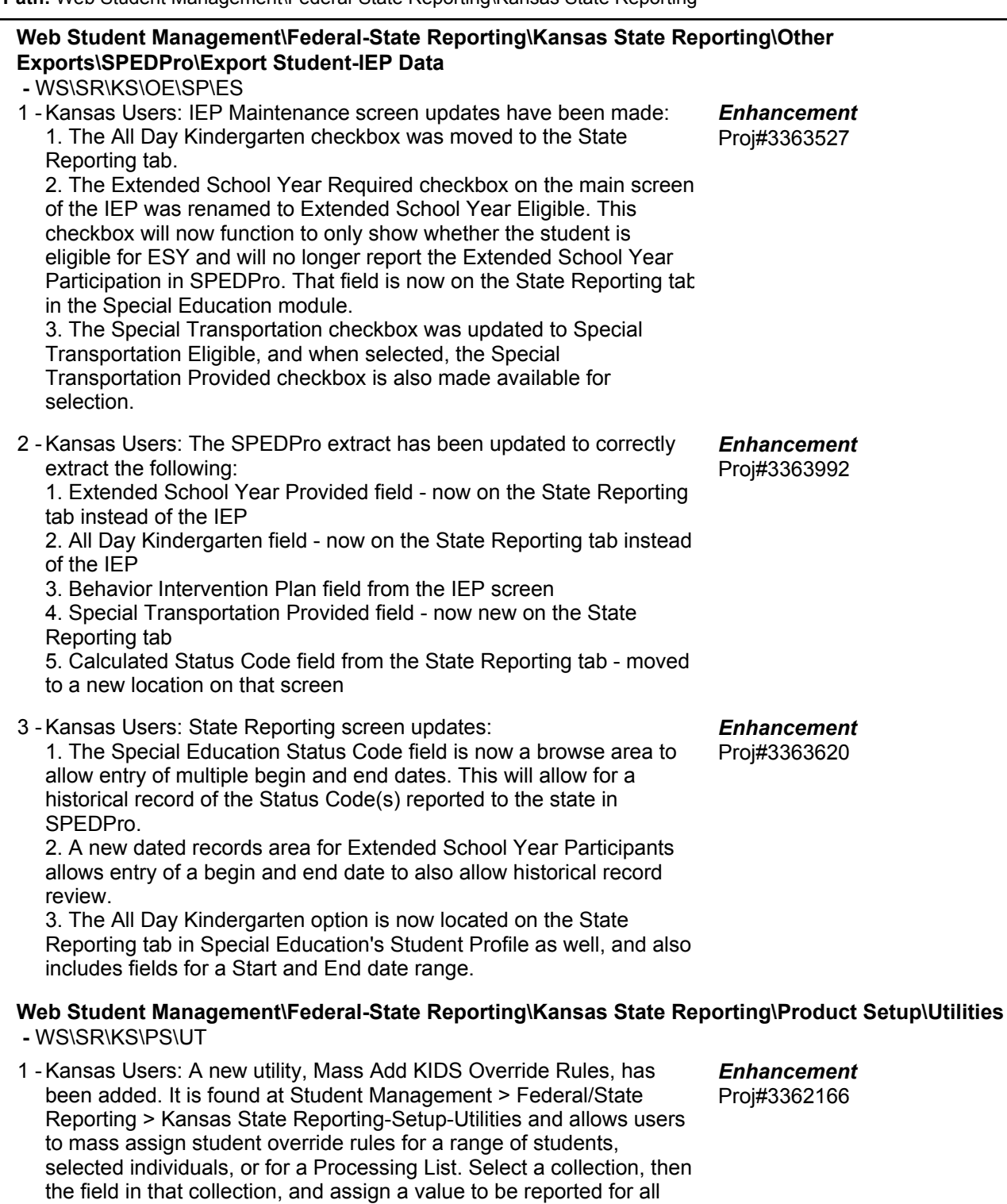

**Web Student Management\Federal-State Reporting\Kansas State Reporting\Reports -** WS\SR\KS\RE

1 - Kansas Users: The KIDS process has been updated for the EOYA Collection to display a warning if the students are current year members, but do not have a current year ASGT record. A utility to flag all students as Current Year Members is available in the Student utilities and should be run as of the first day of school for the current year. Proj#3350760 *Enhancement*

students selected. A schedule range is also available and entities

may be filtered.

#### *Special Education*

#### **Web Student Management\Student Services\Special Education**

**Web Student Management\Student Services\Special Education\Special Education Forms\Templates -** WS\SS\SE\FO\TE

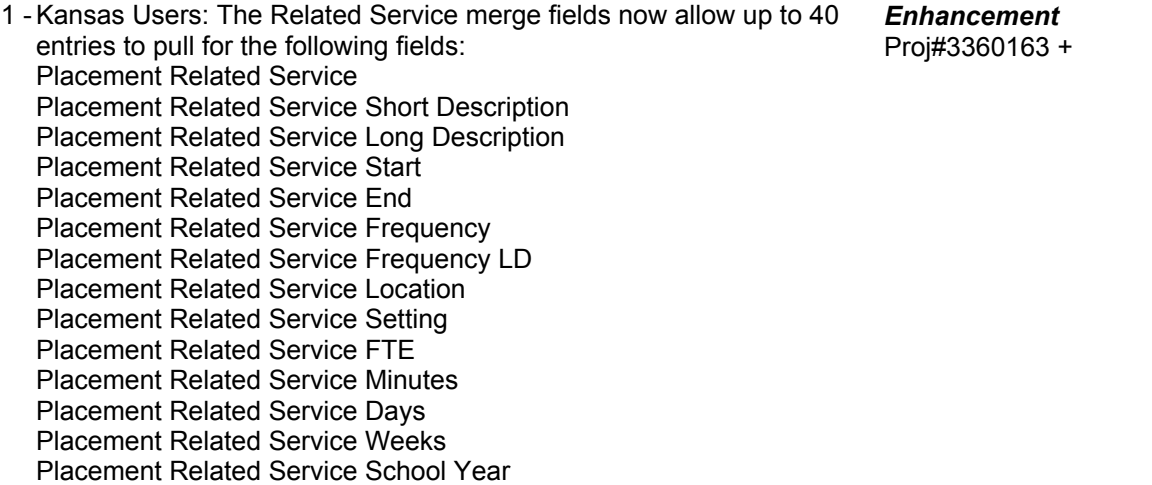

#### **Web Student Management\Student Services\Special Education\Product Setup\Utilities\Mass Assign Status Code**

 **-** WS\SS\SE\PS\UT\SC

1 - Kansas Users: The Special Education, Mass Assign Status Codes utility now allows entry of the school year, begin/end dates, and code for new State Reporting status code records.

Proj#3373819 + *Enhancement*

### **Web Student Management\Student Services\Special Education\Special Ed Tabs\Evaluation Information\Evaluation Information Secured Items\Evaluation Forms**

 **-** WS\SS\SE\TB\EI\SI\EF

1 - Kansas Users: The new IEP Manager merge field located in the Evaluation Fields selection area now allows the most recent IEP Manager to pull into an Evaluation form.

Proj#3358414 + *Enhancement*

### *MA State Related*

### **MA State Related - Student Management System**

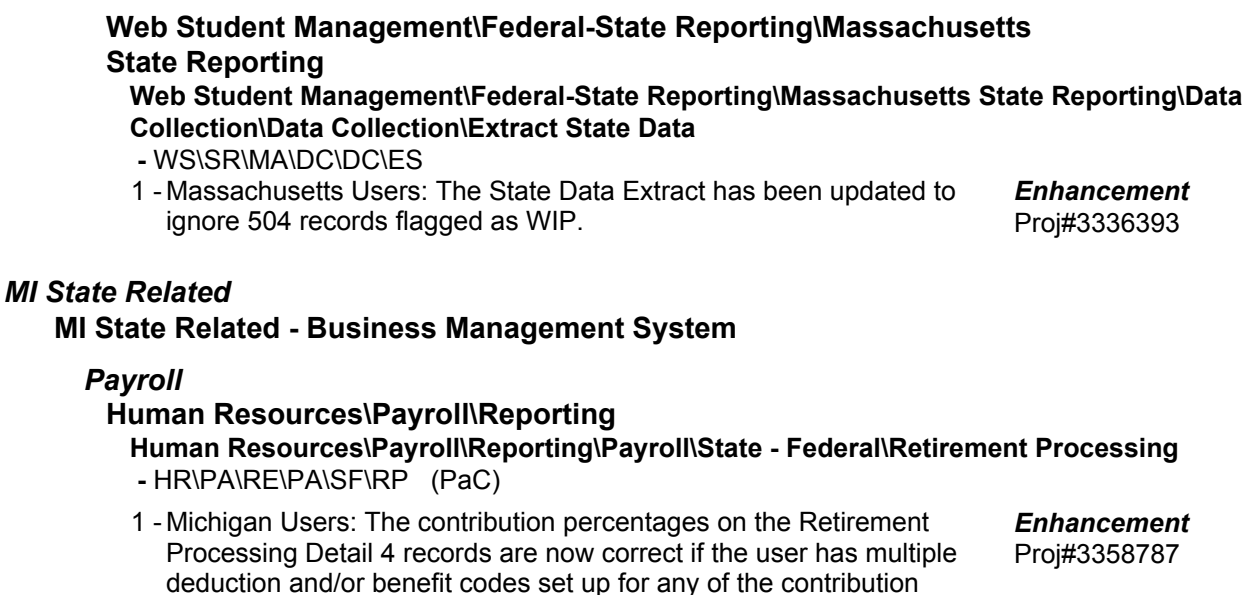

types (Member DC, Member PHF, Employer DC, Employer PHF).

### **MI State Related - Student Management System**

#### *Grading* **Web Student Management\Office\Grading Web Student Management\Office\Grading\Transcripts\Product Setup\Configuration\Custom Transcript Layouts -** WS\OF\GR\TR\PS\CF\TL 1 - Michigan Users: Districts now have the option to print either Days Absent or Days Present on both the regular and custom transcripts. Custom transcripts will find the new Attended table column as an option in the configuration for Attendance Totals, while the regular transcript has a new Print Presence Totals Per Year option in the Additional Information of the Footing Line Options. Proj#3367085 *Enhancement* **Web Student Management\Federal-State Reporting\Michigan State Reporting Web Student Management\Federal-State Reporting\Michigan State Reporting\Data Integration\Data Integration -** WS\SR\MI\DI\DI 1 - Michigan Users: The Ed-Fi CourseTranscript had previously been reporting the student's current grade level as the "WhenTaken" grade level. Now, the correct grade level for prior year classes is being used as well. Proj#3359873 *Correction* 2 - Michigan Users: Beginning in the 2018 school year, the Ed-Fi School ID will extract as the School Number assigned to any School Codes reported in Data Integration. Previously, this would report the School Code itself. This requires no action on the part of the user. The School ID will just report the 5-digit code assigned by the state. For the remainder of the 2017 School Year, the system will continue to report the School Code if it is numeric to allow for consistency of the code reporting within the school year, but any School Code currently containing alphabetic characters instead of numbers will automatically report as the 5-digit School Number in the 2017 school year as well. Proj#3359360 *Enhancement* 3 - Michigan Users: In the Ed-Fi Configuration option in Data Integration, the "Set to Default" link now works correctly in all supported browsers. When setting up any custom configuration, this link can be used to pre-fill the standard Skyward Namespace value of http://midatahub.org/namespaces/skyward when completing the Data Gathering Settings area. The State Namespace is currently recommended to be filled with Proj#3359918 *Correction*

http://www.midatahub.org/default/Descriptor, if needed.

### **Web Student Management\Federal-State Reporting\Michigan State Reporting\Michigan Student Data System\Extract MSDS Data**

 **-** WS\SR\MI\MS\ED

1 - Michigan Users: The Extract MSDS Data process has been updated to no longer process Section 504 records and report them in the Program Participation Component if they are flagged as Work in Progress.

Proj#3336404 *Enhancement*

#### **Web Student Management\Federal-State Reporting\Michigan State Reporting\Reports\Student Attendance Audit Report -** WS\SR\MI\RE\AA 1 - Michigan Users: The Student Attendance Audit report has been updated to exclude Period 0 classes from daily attendance calculations if the "Include in Count" option is not checked for Period 0 (Calendar Master). These classes will still be on the report, but will be reported as being excluded. Proj#3372263 *Correction Scheduling* **Web Student Management\Office\Future Scheduling Web Student Management\Office\Future Scheduling\Build Course Master\Product Setup\Utilities\Mass Change Course Master Fields -** WS\OF\FS\BC\PS\UT\MC 1 - Michigan Users: The College-Level value is now available for the Course Level Characteristic field on the Mass Change Course Master Proj#3360778 + fields utility. *Correction MN State Related* **MN State Related - Business Management System** *Account Management* **Financial Management\Account Management\State Process Financial Management\Account Management\State Process\State Control Files\Load UFARS to local hard drive -** FM\AM\SP\SC\LU (PaC) 1 - Minnesota Users: The UFARS Codes and Grids have been updated for the 2016-2017 reporting year. After loading the addendum, you will need to run the "Load UFARS to Local Hard Drive" and the "Load GRIDs to Local Hard Drive" processes. The updated files will be located in your Skyward "dbdsend" folder, and the new UFARS version number is 16.17.05.02. Proj#3372033 *Enhancement* 2 - Minnesota Users: The UFARS Codes and Grids have been updated for the 2016-2017 reporting year. After loading the addendum, you will need to run the "Load UFARS to Local Hard Drive" and the "Load GRIDs to Local Hard Drive" processes. The updated files will be located in your Skyward dbdsend folder, and the new UFARS version Proj#3352389 *Enhancement*

### **MN State Related - Student Management System**

### **Web Student Management\Federal-State Reporting\Minnesota State Reporting**

#### **Web Student Management\Federal-State Reporting\Minnesota State Reporting\MARSS\Extract MARSS Student and School Data**

 **-** WS\SR\MN\MA\EM

number is 16.17.05.01.

1 - Minnesota Users: Options to extract Attendance and Membership Days fields as 1 have been added to the MARSS Extract. This update was made so that users creating initial files to send to MDE will be able to send with fewer errors prior to data being finalized for the submission. Proj#3350756 *Enhancement*

#### *NJ State Related*

#### **NJ State Related - Student Management System**

#### *Enrollment* **Web Student Management\Students\Data Mining Web Student Management\Students\Data Mining -** WS\ST\DM 1 - New Jersey Users: The LEP fields Alternate ACCESS Tester, Test Type, and Tier for Paper Tests have been added to Data Mining. Proj#2831997 *Enhancement* **Web Student Management\Federal-State Reporting\New Jersey State Reporting Web Student Management\Federal-State Reporting\New Jersey State Reporting\NJ SMART\Extract Data -** WS\SR\NJ\NJ\ED 1 - New Jersey Users: NJSMART will no longer report students as Section 504 if they have an active Section 504 record in Work in Progress (WIP). Proj#3336971 *Enhancement* 2 - New Jersey Users: NJSMART and School Register Reports have been updated to no longer count non-enrollment days in attendance calculations. This includes the CTE, SID, and State Submissions. The reports will now subtract a day of enrollment when an Absence Type code is created, flagged as "Other," and the option, Use to Track Non-Enrollment Days, is selected. Proj#3373156 *Enhancement* **Web Student Management\Federal-State Reporting\New Jersey State Reporting\Product Setup\Codes\Maintain State-Defined Codes -** WS\SR\NJ\PS\CO\SC 1 - New Jersey Users: New NCES SCED codes have been added for 2017 and an end year has been added for those no longer valid after 2017. Proj#3371396 *Enhancement NM State Related* **NM State Related - Student Management System Web Student Management\Federal-State Reporting\New Mexico State Reporting**

#### **Web Student Management\Federal-State Reporting\New Mexico State Reporting\STARS\Extract STARS Data**

#### **-** WS\SR\NM\ST\ES

1 - New Mexico Users: STARS will no longer report students as Section 504 if they have an active Section 504 record in WIP. Proj#3365028 *Enhancement*

### *PA State Related*

### **PA State Related - Business Management System**

### **Web Human Resources\Federal-State Reporting\Pennsylvania State Reporting**

### **Web Human Resources\Federal-State Reporting\Pennsylvania State Reporting\PIMS\Exception Check Extracted PIMS Data**

#### **-** WH\SR\PA\PI\EC

1 - Pennsylvania Users: The Exception Check Extracted PIMS Data process has been updated so that the exception for "Classroom Teacher Positions with a Location Code of 0000" is being validated using the current list of PIMS Staff Assignment Codes. No further steps are needed to utilize these new updates.

Proj#3370502 *Correction*

#### **PA State Related - Student Management System** *Discipline* **Web Student Management\Office\Discipline Web Student Management\Office\Discipline\Product Setup \Codes\Locations -** WS\OF\DI\PS\CO\LO 1 - Pennsylvania Users: PA Location of Incident code 09 (Internet/Online) has been added. Proj#3357283 *Enhancement Enrollment* **Web Student Management\Students\Data Mining Web Student Management\Students\Data Mining -** WS\ST\DM 1 - Pennsylvania Users: Data Mining now includes the following PIMS Transition fields: Paid Work Based Learning, Career Dev/Job Exploration, Job Supports/Coaching, Paid Work Modified, Other. Proj#3369946 + *Enhancement* **Web Student Management\Federal-State Reporting\Pennsylvania State Reporting Web Student Management\Federal-State Reporting\Pennsylvania State Reporting\PIMS\Extract PIMS Data -** WS\SR\PA\PM\EP 1 - Pennsylvania Users: The PIMS CTE Student Fact Template will now correctly calculate CTE Hours and Postsecondary Credits when the Instructional Area CIP code does not match the State CIP code. Proj#3369821 *Correction* 2 - Pennsylvania Users: The PIMS Update Course Enrollment template has been updated to pull courses added and dropped the next day. Proj#3369902 *Correction* 3 - Pennsylvania Users: The PIMS Course Enrollment template has been updated to ignore the "Display This Class Meet On Student Schedules" class meet option for dropped classes. Proj#3369897 *Correction* 4 - Pennsylvania Users: The PIMS Incident Victim Template has been updated to pull victim records that are set to Against School/School Building. Proj#3372530 *Enhancement* 5 - Pennsylvania Users: The PIMS Special Education Snapshot has been updated to pull the Transition IEP field as Yes when the new Other Transition option is selected. Proj#3373394 *Enhancement* 6 - Pennsylvania Users: The Extract PIMS Data process has been updated to no longer require a Student Vocational Ed record for the CTE Student Fact template. Proj#3357907 *Enhancement* **Web Student Management\Federal-State Reporting\Pennsylvania State Reporting\PIMS\Maintain Extracted PIMS Data -** WS\SR\PA\PM\ME 1 - Pennsylvania Users: The browse export to Excel now exports the data correctly. Proj#3365759 *Correction* **Web Student Management\Federal-State Reporting\Pennsylvania State Reporting\Product Setup\Codes\Maintain State Defined Codes -** WS\SR\PA\PS\CO\SC 1 - Pennsylvania Users: Industry Certification codes have been updated for PIMS. Code 277 was ended for 2016, code 278 was added for Proj#3372851 *Enhancement*

2016, and code 617 was added for 2017.

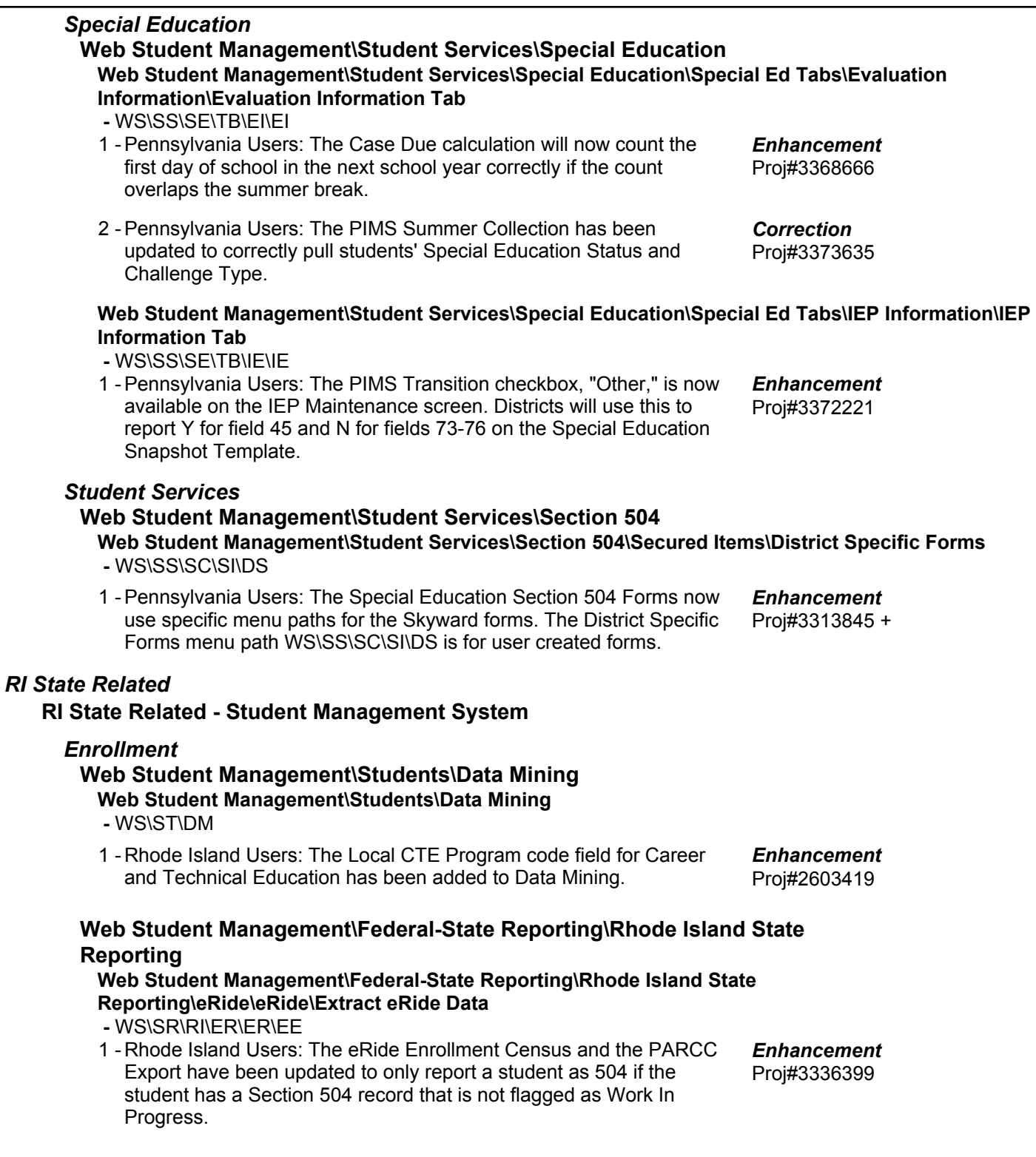

#### *SD State Related*

#### **SD State Related - Business Management System**

#### *Account Management*

**Financial Management\Account Management\State Process Financial Management\Account Management\State Process\State Reports\South Dakota Annual Report -** FM\AM\SP\SR\SD (PaC) 1 - South Dakota Users: The South Dakota Annual Report has been updated for the 2016-17 reporting period. Proj#3356538 *Enhancement* **SD State Related - Student Management System** *Enrollment* **Web Student Management\Students\Data Mining Web Student Management\Students\Data Mining -** WS\ST\DM 1 - South Dakota Users: The Service Type field on the Entry/Withdrawal records has been added to Data Mining. Proj#3368093 *Enhancement* **Web Student Management\Students\Student Browse Web Student Management\Students\Student Browse\Profile Tabs\NCLB\NCLB Tab -** WS\ST\TB\NC\NC 1 - South Dakota Users: Title I has been moved to its own tab under the Special Programs area. Three new utilities have additionally been added under Students > Students-Setup-Utilities: 1. Mass Add Special/Local Programs may be used to mass create any Special Programs records by range, by individual student(s), or using a Processing List. Select the Special Program tab for which the records should be created and specific field values appear at the right to be assigned, along with dates, comments, and an Overwrite option for overlapping records. 2. Mass End Special/Local Programs may be used to mass create an end date and ending information for any Special Programs tab. 3. Mass Delete Special/Local Programs is used to mass delete any incorrectly created records. Proj#3372736 *Enhancement* **Web Student Management\Students\Student Browse\Profile Tabs\Special Programs Tab\Special Programs Tabs\Section 504 -** WS\ST\TB\SP\TB\SE 1 - South Dakota Users: The SIMS process has been updated to only mark a student as being Section 504 if the new Work in Progress flag Proj#3336401 is not checked. *Enhancement TN State Related* **TN State Related - Business Management System** *Payroll* **Web Human Resources\Employee\Employee Browse Web Human Resources\Employee\Employee Browse\Profile Tabs\Pay Check History -** WH\EP\TB\CH

1 - Tennessee Users: The TCRS Department Code may now be changed in Check History. Proj#3333592 *Enhancement*

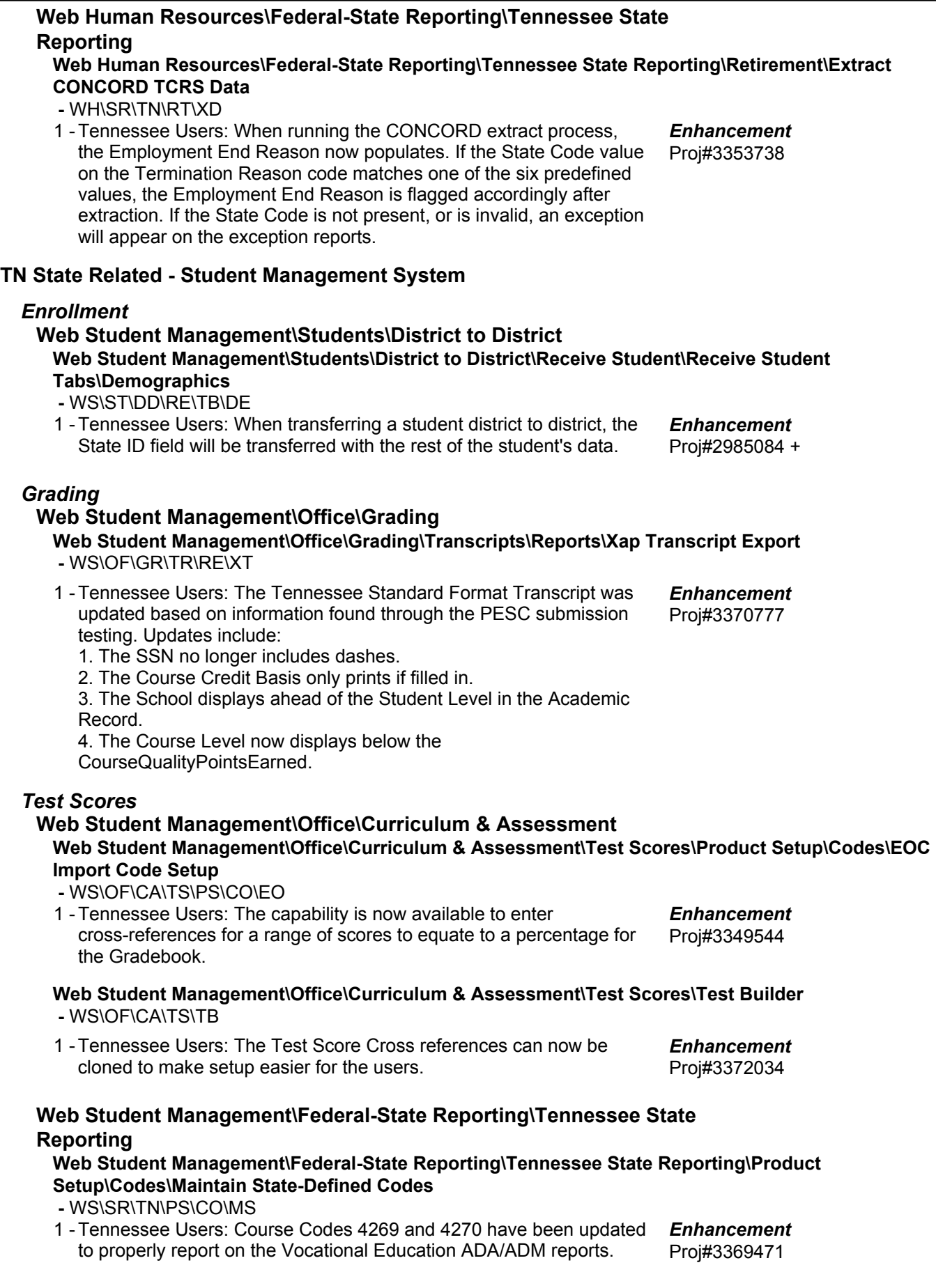

#### *TX State Related*

#### **TX State Related - Business Management System**

#### *Salary Negotiations*

### **Web Human Resources\Employee Administration\Salary Negotiations**

**Web Human Resources\Employee Administration\Salary Negotiations\Assignments\Assignments -** WH\AD\SN\AS\AS

> Proj#3347040 + *Correction*

Proj#3367570 *Enhancement*

Proj#3353739 *Enhancement*

1 - Texas Users: The Placement Tracker maintenance has been updated so that trailing spaces in the Lane Code do not result in an error when editing the Placement Tracker or the TRS Tracker.

**Human Resources\Federal-State Reporting\Reporting Human Resources\Federal-State Reporting\Reporting**

 **-** HR\SR\RE (PaC)

1 - Texas Users: Employees set up to use their mailing address will no longer have duplicate MD30 TRAQS records created during the extract. Previously, when using the "Report Mailing Address" option, the extract was generating a new MD30 record each month.

**Web Human Resources\Federal-State Reporting\Texas State Reporting**

- **Web Human Resources\Federal-State Reporting\Texas State Reporting\Product Setup\Utilities -** WH\SR\TX\PS\UT
- 1 Texas Users: A new Purge TRS TEAM History utility has been added to the Texas State Reporting utilities. This utility will purge all TRS TEAM history, including all ER, ED, and RP records, as well as the submission records for those report periods. Proj#3361947 *Enhancement*

#### **Web Human Resources\Federal-State Reporting\Texas State Reporting\Service Records\Report Service Record Data**

 **-** WH\SR\TX\SR\RE

1 - Texas Users: The sequencing for the Service Records Report has been updated so that the records are displayed in order by oldest service dates to newest service dates.

### **TX State Related - Student Management System**

#### *At Risk*

### **Web Student Management\Student Services\At Risk Web Student Management\Student Services\At Risk\Product Setup\Utilities\Mass Delete At-Risk Records**

 **-** WS\SS\AR\PS\UT\MD

1 - Texas Users: The At Risk Indicator used for state reporting is now set correctly for each student when the Mass Delete At Risk Records utility removes all At Risk Records. Proj#3317596 *Correction*

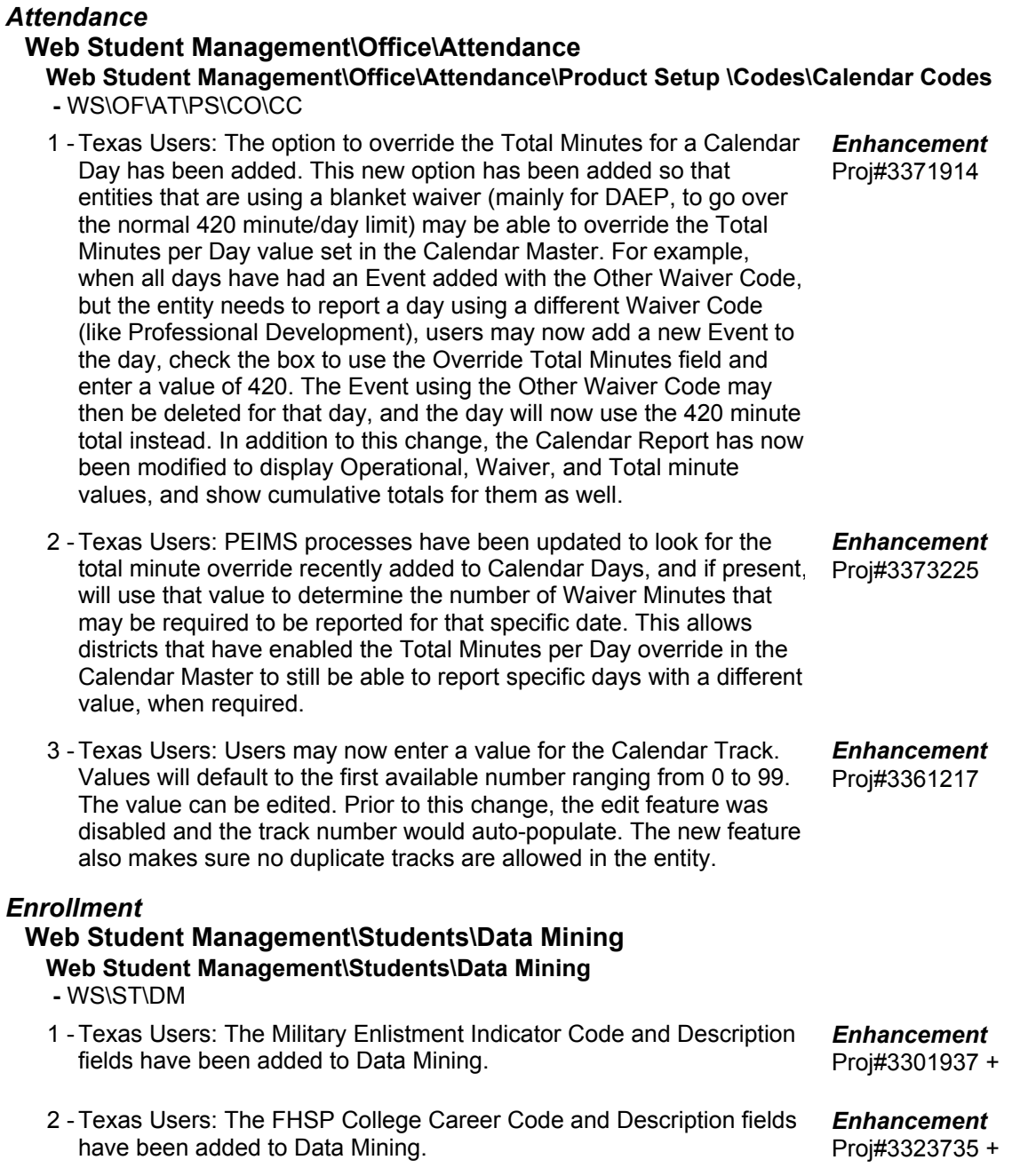

#### **Web Student Management\Students\Product Setup Web Student Management\Students\Product Setup \Utilities\Mass Assign Languages -** WS\ST\PS\UT\AL

1 - Texas Users: The Primary Language field has been renamed the Student Language field. This, along with the Home Language field will be PEIMS-reportable starting with the 2017-18 school year.

Proj#3362414 *Enhancement*

Proj#3350950 + *Enhancement*

Texas, Florida, and Illinois Users: The Mass Assign Languages utility can fill the Student Language field.

Notes on utility usage: The utility can be used to populate the Student Language field based on the Home Language. It is important to note that the utility references the Home Language field on the Student General Profile tab, and not the Home Language field on the LEP/Bil/ESL tab. Also, the utility can overwrite existing data, but if the source field is blank, no changes will be made regardless of whether or not the overwrite is enabled.

### *Import/Export*

### **Web Student Management\Administration\SkyBuild Web Student Management\Administration\SkyBuild\Exports\Export File Builder\Export File Builder (Main Screen)**

 **-** WS\AD\SB\EX\EF\EF

1 - Texas Users: A new eSped Export Interface was added and includes a PO Box field for all addresses in the file. Proj#3353086 + *Enhancement*

#### **Web Student Management\Administration\SkyBuild\Imports\eSped Import Utility -** WS\AD\SB\IM\ES

1 - Texas Users: The Special Education eSped Import was updated to no longer create a new record when the Primary Disability has a split date record with end dates. Proj#3350780 *Correction*

### *Test Scores*

### **Web Student Management\Administration\SkyBuild**

**Web Student Management\Administration\SkyBuild\Imports\STAAR Test Score Import Utility -** WS\AD\SB\IM\ST

- 1 Texas Users: A new import layout has been created for the STAAR Test Score Import utility to allow for the import of the 2016-17 STAAR Proj#3371623 + EOC test. *Enhancement*
- 2 Texas Users: New STAAR 3-8 Import Layout and Tests have been created for the 2016-17 school year. Test Scores for these tests can now be imported using the STAAR Test Score Import utility.
- 3 Texas Users: The STAAR Test Score Import utility has been updated to create the Test Name codes for the test being imported when they don't already exist. The Synchronization process that runs after the import has also been updated to correctly sync the Student Scores with the structure of the test. This prevents a message from showing on a student's test stating that it needs to be synchronized. Proj#3362606 + *Correction*

### **Web Human Resources\Federal-State Reporting\Texas State Reporting Web Human Resources\Federal-State Reporting\Texas State Reporting\TRS\Extract TRS Data -** WH\SR\TX\TR\ED

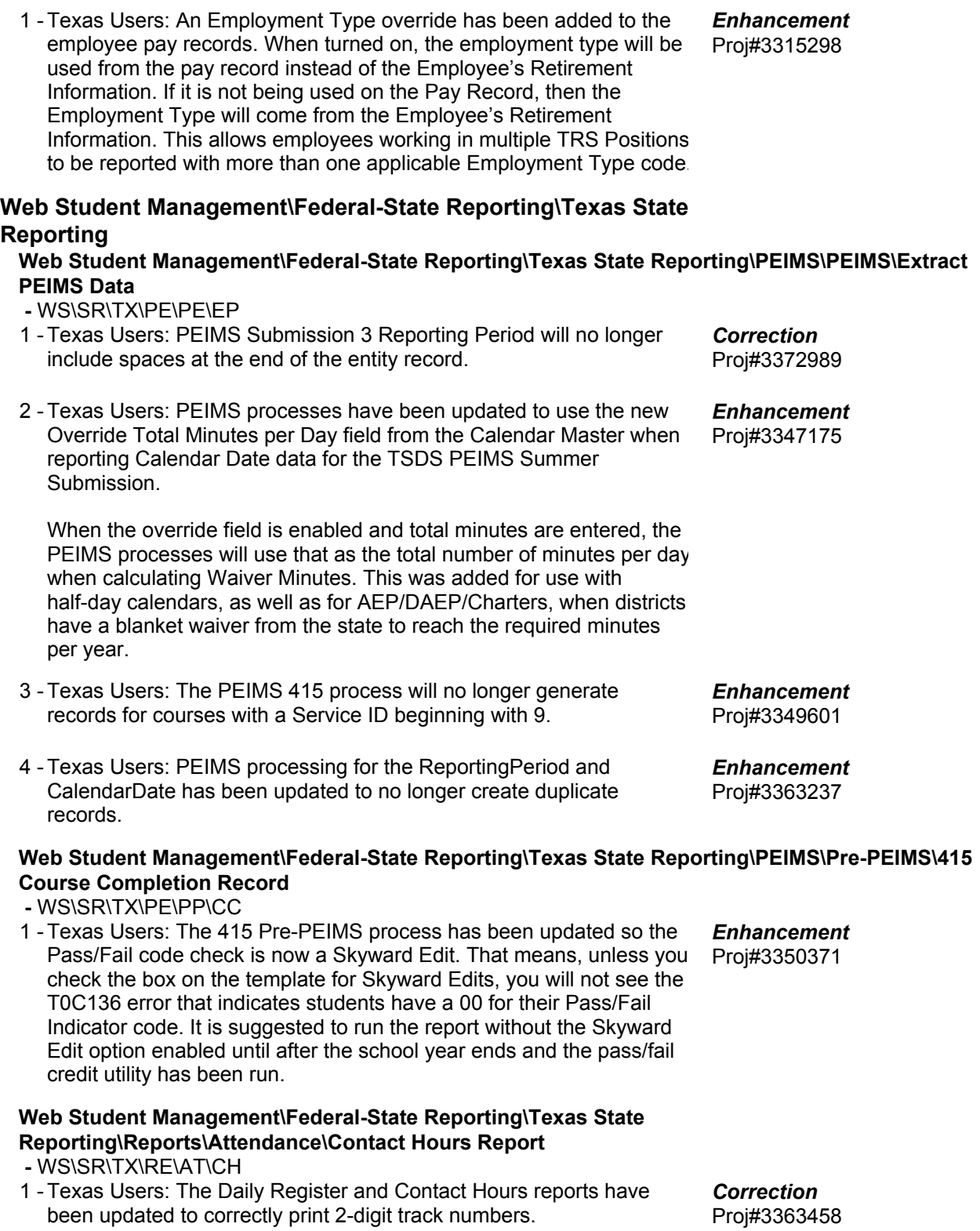

#### **Web Student Management\Federal-State Reporting\Texas State Reporting\Reports\Attendance\Student Withdrawal\Record Transfer Form -** WS\SR\TX\RE\AT\SW

1 - Texas Users: The Student Withdrawal/Record Transfer form will no longer report an incorrect Last Date of Attendance. Previously, in very rare instances, the report referenced the entity year record for the first year a student was enrolled in their last entity rather than the entity year in which the last withdrawal occurred.

### **Web Student Management\Federal-State Reporting\Texas State Reporting\TREx\TREx\Extract Student TREx Data File**

 **-** WS\SR\TX\TR\TR\ES

1 - Texas Users: Per the posted Data Standards for TREx, class abbreviations should be reported with the TEA-assigned description. Accordingly, we have updated TREx so that the Course Title will be pulled from the Short Description on the linked C022 Service ID code table instead of from the Course Long Description field as it was previously.

### **Web Student Management\Federal-State Reporting\Texas State Reporting\Texas Student Data System (TSDS)\TSDS PEIMS\Extract TSDS PEIMS Data**

- WS\SR\TX\TS\TP\ET
- Texas Users: The Calendar Date business rules 10200-0014, 1 10200-0031, and 10200-0033 have been updated to match the new standards posted by TEA in their Resolution Notes document for their 4/21/2017 changes. 10200-0014 will no longer display going forwards, and the other two rules were downgraded from Fatals to Special Warnings. Proj#3350362 *Enhancement*
- 2 Texas Users: The Daily Register has been updated, so that students with an Instructional Setting of 91 will now have their RDSDP and Excess Contact Hours fields in the 405 Records created correctly. Previously, the fields would result in a null "><" in the StudentAttendance interchange file. Proj#3349612 *Correction*
- 3 Texas Users: The TSDS PEIMS Extract for the StudentProgram interchange has been updated to no longer generate duplicates of the StudentProgramExtension complex. Proj#3357562
- 4 Texas Users: The TSDS PEIMS First, Second, and Third CASE Choice elements now include the code text in the XML file. This resolves a file validation issue with the EducationOrganization interchange.

### *UT State Related*

### **UT State Related - General System**

### *Product Setup*

- **Product Setup\Skyward Contact Access\District Setup Product Setup\Skyward Contact Access\District Setup\Configuration\State Reporting Configuration**
	- PS\CA\DS\CF\SR
	- 1 Utah Users: A Student Achievement Backpack was added to Family Access.

Proj#3372830 *Enhancement*

*Enhancement*

Proj#3356801 *Enhancement*

Proj#3349215 *Correction*

Proj#3356577 *Enhancement*

### **UT State Related - Student Management System**

*WI* 

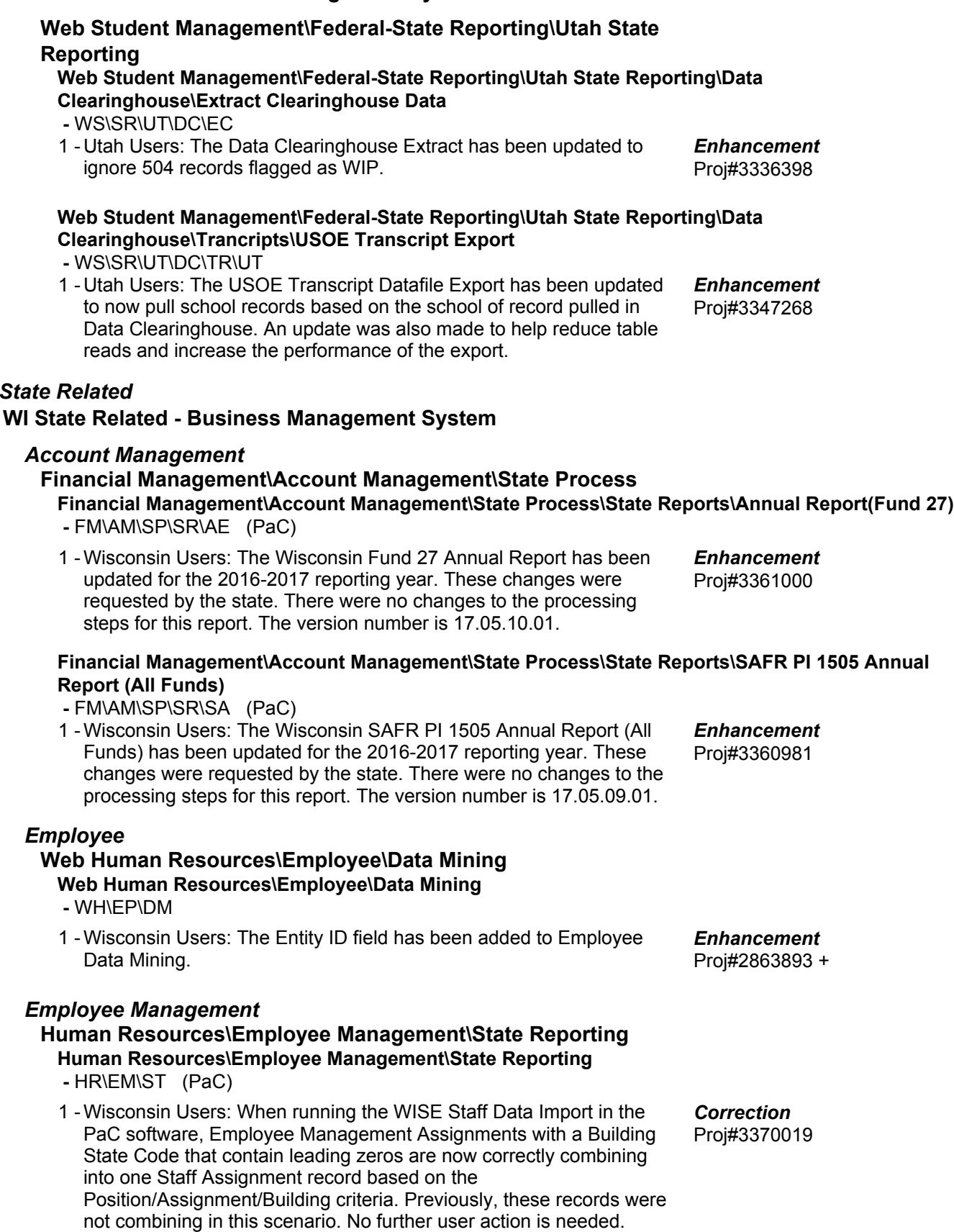

### **WI State Related - Student Management System**

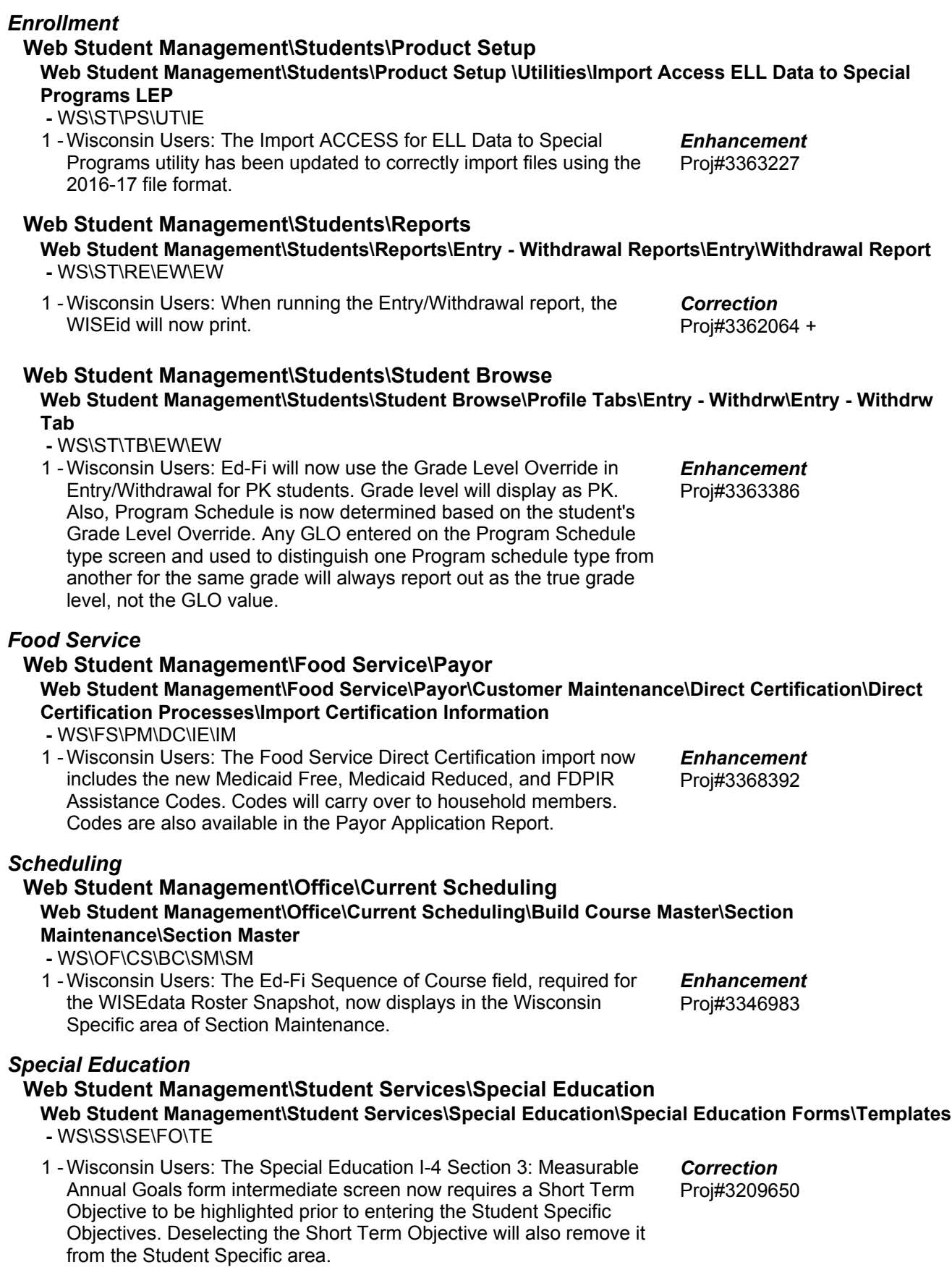

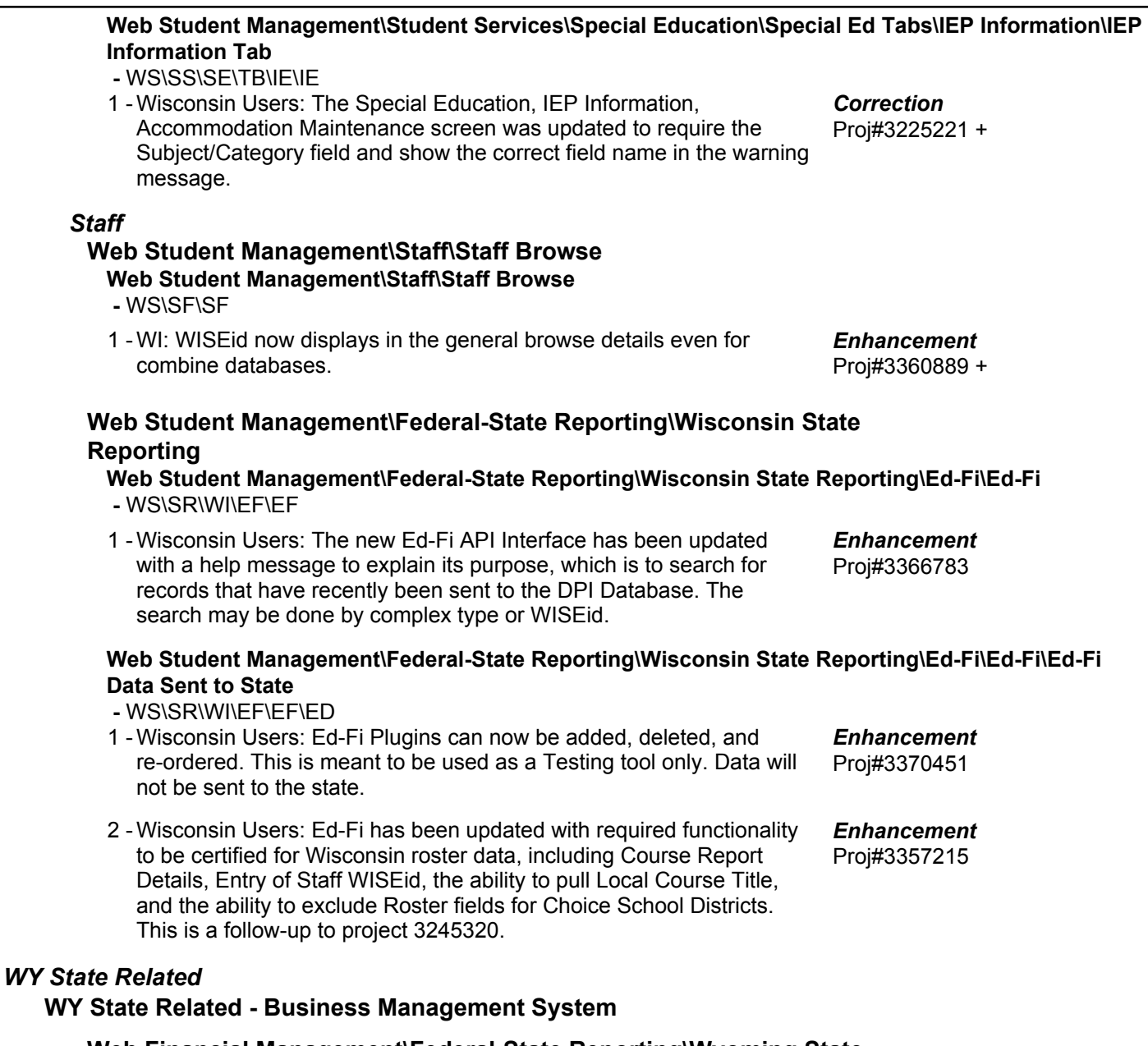

### **Web Financial Management\Federal-State Reporting\Wyoming State Reporting**

### **Web Financial Management\Federal-State Reporting\Wyoming State Reporting\Reports\Annual Financial Report\Annual Report WDE 601**

 **-** WF\SR\WY\RE\AF\AR

1 - Wyoming Users: The Wyoming Annual Report WDE 601 has been updated for the 2016-2017 reporting period. Proj#3356521 *Enhancement*

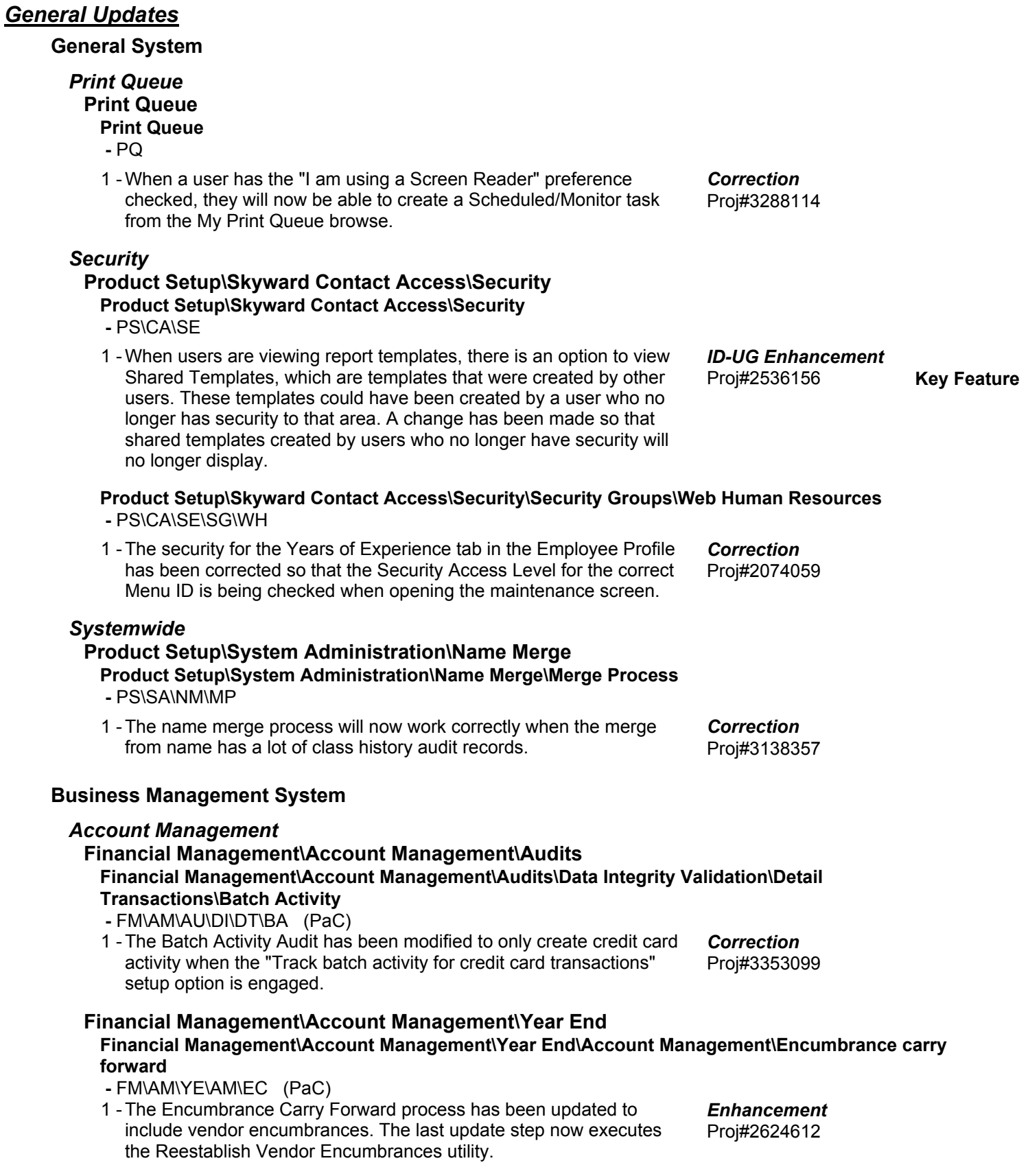

**Access Path:** Web Financial Management\Account Management\Account Management Reporting

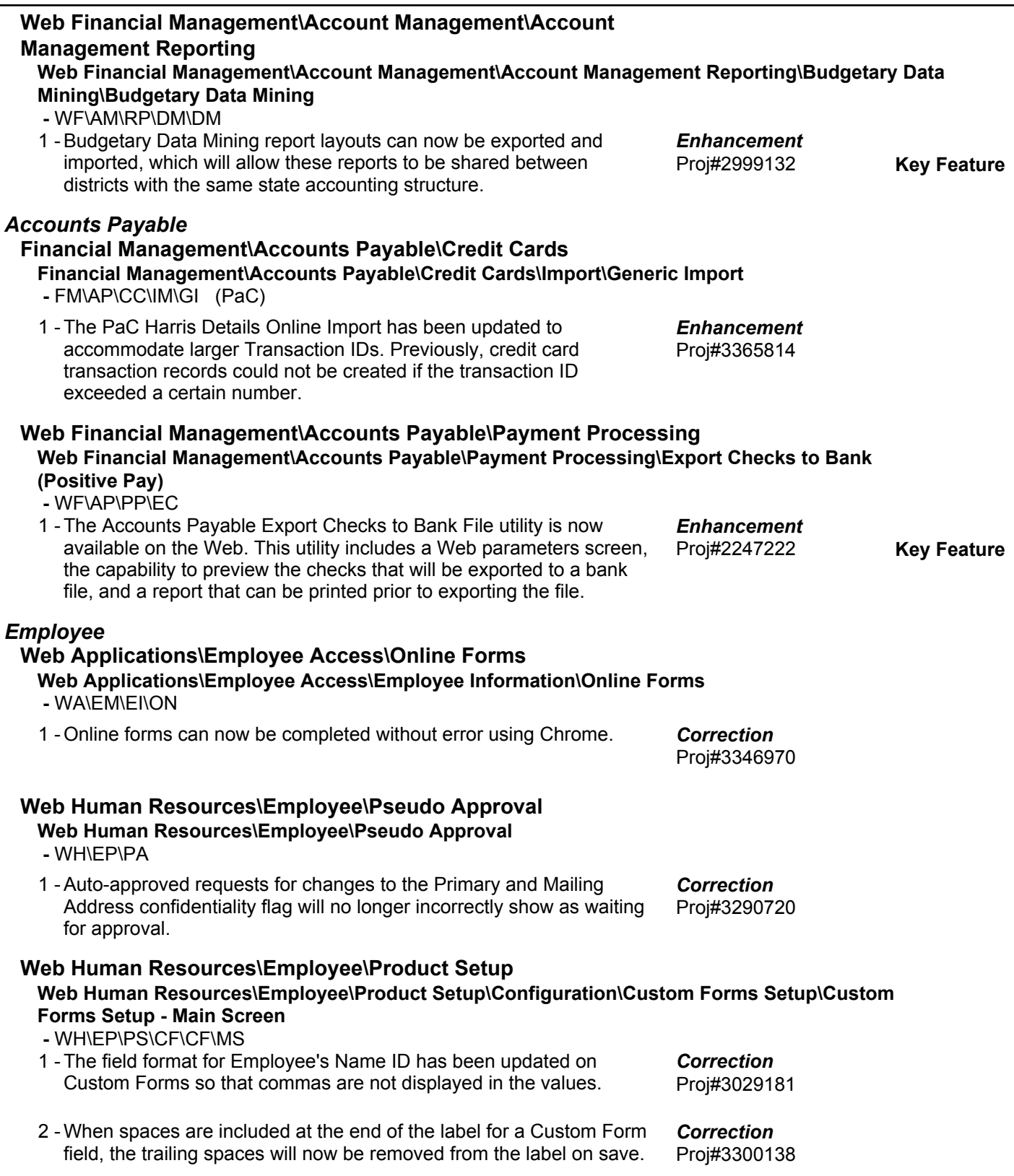

**Access Path:** Web Human Resources\Employee\Employee Browse

#### **Web Human Resources\Employee\Employee Browse Web Human Resources\Employee\Employee Browse\Profile Tabs\Custom Forms -** WH\EP\TB\CU When a Custom Form is set up for multiple records per employee, 1 the Custom Forms browse in the Profile now shows the fields in the same order as they are set up on the screen. Proj#3244555 *Enhancement*

### *Employee Access*

# **Mobile\Employee Access\**

### **Mobile\Employee Access**

 **-** MB\EM

When there are more than ten deductions or benefits processed on a 1 check, the Check History on the Mobile App will now display them all. Proj#3158605 *Correction*

### *Employee Management*

**Web Human Resources\Employee Administration\ Web Human Resources\Employee Administration**

 **-** WH\AD

A column for the Decimal Hours Per Day was added to the 1 - Assignment browse screens of the Employee Management and Salary Negotiation menus for Washington districts and districts using the New Salary Calculation. The Decimal Hours Per Day was also added to Data Mining. Proj#3187085 *Enhancement*

### **Web Human Resources\Employee Administration\Employee Management**

#### **Web Human Resources\Employee Administration\Employee Management\Product Setup\Codes\Matrix Master**

 **-** WH\AD\EM\PS\CO\MM

When deleting a matrix, matrix lane, or matrix step, there is now a 1 check to verify that the assignment is not currently being used on placement trackers attached to add-ons. Previously, there was only a check for the main assignment.

Proj#3171152 *Enhancement*

#### **Web Human Resources\Employee Administration\Employee Management\Product Setup\Utilities -** WH\AD\EM\PS\UT

1 - A new Placement Tracker Export/Import utility has been added to Employee Management. This utility will allow you to export placement tracker data from your Employee Management plan to a spreadsheet, and import placement trackers from a .csv file. The exported data can be used as a starting point that can be modified with the new data to import. Proj#3028951 *Enhancement*

### **Web Human Resources\Employee Administration\Employee Management\Product Setup\Utilities\Mass Add of Add Ons to Assignments**

 **-** WH\AD\EM\PS\UT\AO

1 - The Additional Pay Code Mass Add utility has new options to process **Enhancement** assignments (default) and/or position controls. Proj#3346341

# **Web Human Resources\Employee\Employee Replace**

#### **Web Human Resources\Employee\Employee Replace\Clone -** WH\EP\ER

1 - The Employee Replace/Clone utility has been updated to include processing for stand-alone screeners (not part of a screener group). In addition, the new processing adds functionality to assign screeners to selected job postings, for both Screeners and Screener Groups. Proj#3326384 *Enhancement*

### **Web Human Resources\Employee\Organizational Charts Web Human Resources\Employee\Organizational Charts**

 **-** WH\EP\OC

1 - The Org Chart Mass Update utility has been modified so that the True Time options will be updated for all organization chart records. Previously, there were certain conditions occurring when adding organization chart records that would prevent them from being included in the update.

### **Web Human Resources\Employee\Employee Browse**

**Web Human Resources\Employee\Employee Browse\Profile Tabs\Position\Emp Mgt Asn -** WH\EP\TB\PO\EM

1 - For assignments using an hourly matrix that have a placement tracker with a step that doesn't fall on the matrix, the hourly rate will be pulled from the closest previous step. This update applies to the current assignment configuration only.

### *Expense Reimbursement*

#### **Web Applications\Employee Access\Expense Reimbursement Web Applications\Employee Access\Expense Reimbursement -** WA\EM\ER

- 
- 1 The validations within Expense Reimbursements have been consolidated to prevent error messages due to speed issues. When populating the Expense Reimbursement type, then clicking on the EEL drop-down arrow and clicking away quickly, the previous "invalid type" error message no longer displays.

### *FastTrack*

# **Web Human Resources\Employee Administration\FastTrack Web Human Resources\Employee Administration\FastTrack\Position Processing\Positions**

- WH\AD\FT\PP\PB
- 1 View All links have been added to the Open Applications and Closed Applications detail nodes, which can be used to open a browse for viewing all of the applications.
- When closing an actual Fast Track position that does not have all 2 allocated FTE filled, the system will prompt the user to adjust the position's Fast Track FTE to the amount that was filled. This will return the unfilled portion to the position's remaining FTE. Previously, the system would automatically convert the actual position to a general position.

Proj#3352327 *Correction*

Proj#3360099 *Correction*

Proj#3337686 *Correction*

Proj#2932581

Proj#3349846 *Enhancement*

*ID-UG Enhancement*

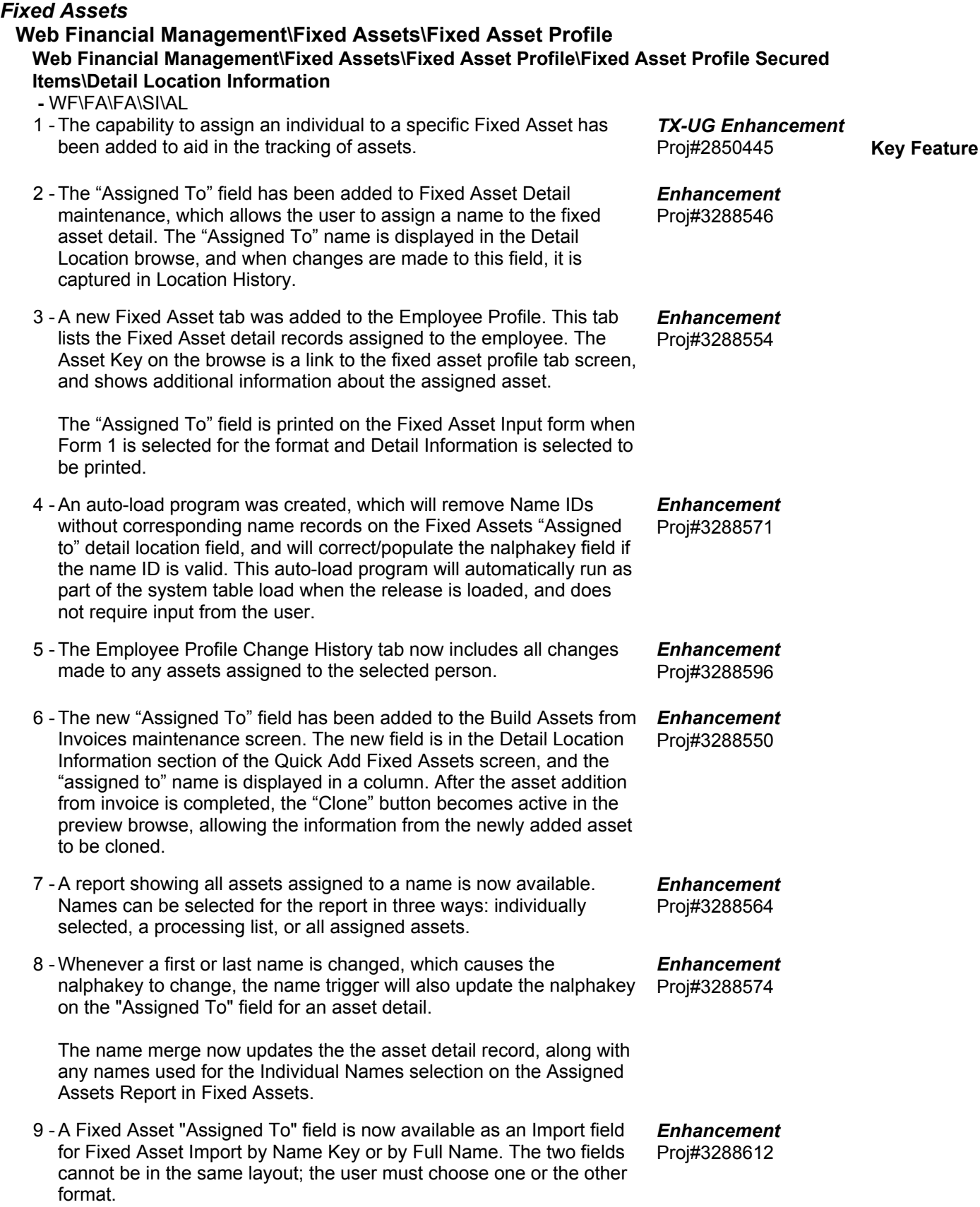

**Access Path:** Web Financial Management\Fixed Assets\Fixed Asset Profile

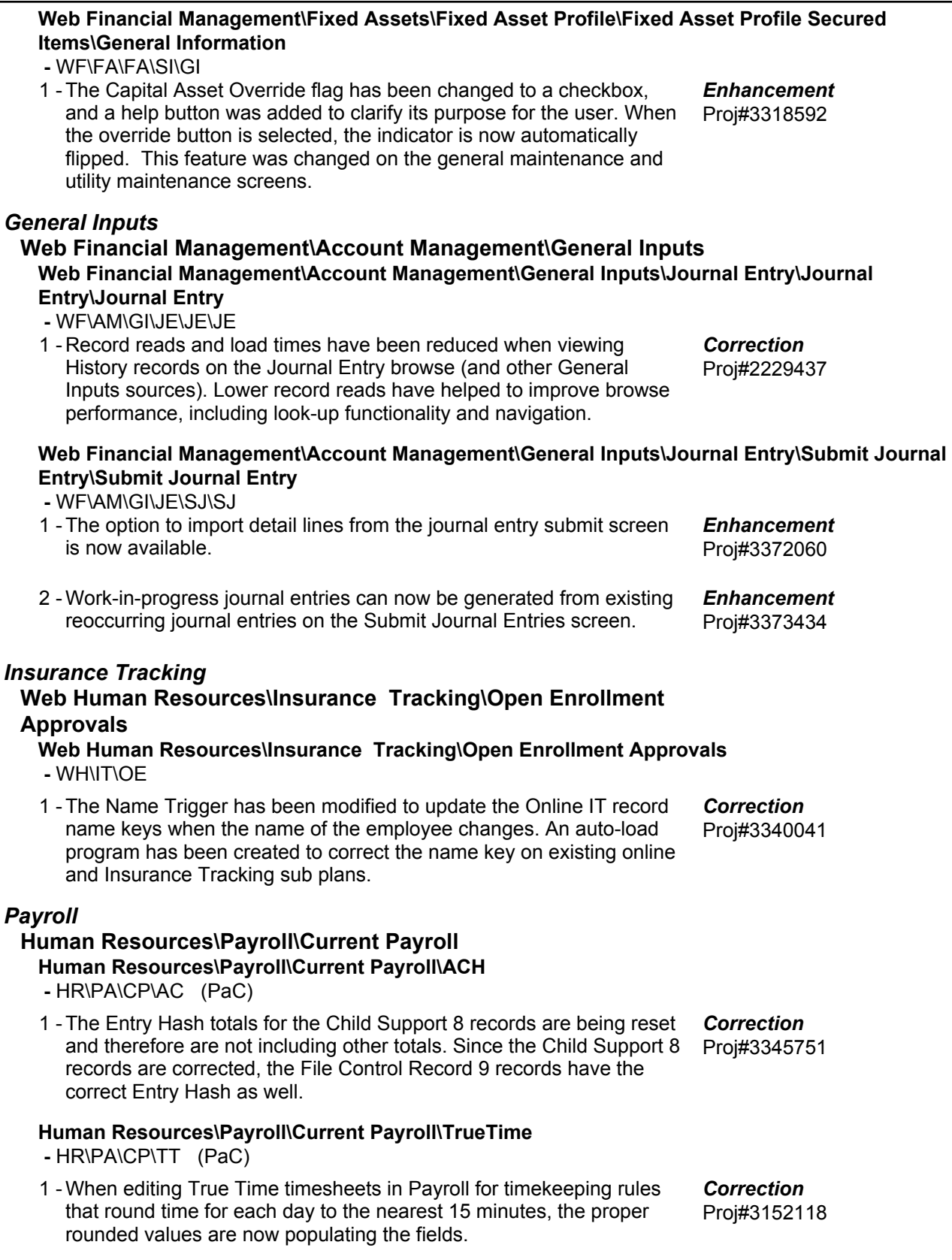

**Access Path:** Human Resources\Payroll\Year End

# **Human Resources\Payroll\Year End**

### **Human Resources\Payroll\Year End\Payroll**

- HR\PA\YE\PA (PaC)
- When re-running the Close Calendar Year and Close Fiscal Year 1 processes for a specific year, duplicate UDF records for Calendar Year and Fiscal Year Benefits are no longer created. The processes will only update existing records.

#### *Purchasing*

# **Web Financial Management\Vendors \Data Mining**

# **Web Financial Management\Vendors \Data Mining**

- WF\VE\DM
- 1 Inactive vendors are now printed on the Vendor Data Mining report when the Remit To driver table is used. To only print active vendors, the Active Status ranges on a report can be set to Yes. Proj#3350698 *Correction*

#### *Substitute Tracking*

### **Web Human Resources\Substitute Tracking\Third Party Import**

- **Web Human Resources\Substitute Tracking\Third Party Import\Maintain Sub Tracking Workfile -** WH\ST\TP\MS
- 1 The 3rd Party Workfile Report has been updated so that workfile record details will print properly when there is no subbed for employee in the import. Previously, the report would not output the details of a record if a subbed for employee was not found.

# Proj#3347235

Proj#3347731 *Enhancement*

*Correction*

Proj#2409776 *Enhancement*

### *Task Manager*

### **Product Setup\Task Manager\FIN Product Setup\Task Manager\FIN\HR Tasks**

 **-** PS\TM\FH

1 - Pending approvals for inventory requisitions, AP invoices, SBAA requisitions, and time off requests will no longer be included in the Task Manager widget.

### *TrueTime*

### **Human Resources\True Time\Time Clocks**

### **Human Resources\True Time\Time Clocks**

 **-** HR\TT\TC (PaC)

1 - Daily and workweek totals are now correctly displayed on the True Time reader. Auto-lunch transactions that have not yet been created are deducted from the totals. Previously, the totals were displaying incorrectly in the scenario where an employee is in a timekeeping rule that is set up for auto-lunches and when creating records based on detailed schedules with the employee's schedule being set up with a mix of days that are set up with detail and days that are not set up with detail. Proj#3238988 *Correction*

### **Web Human Resources\TrueTime\Product Setup Web Human Resources\TrueTime\Product Setup\Configuration\Timekeeping Rules**

- WH\TT\PS\CF\TR
- 1 The Payroll True Time Update will now correctly process time sheets that have blended overtime/comp time calculations. Proj#3356240 *Correction*

**Access Path:** Web Human Resources\TrueTime\TrueTime Administration

#### **Web Human Resources\TrueTime\TrueTime Administration Web Human Resources\TrueTime\TrueTime Administration\Entry by Employees -** WH\TT\TA\EM

1 - Comp time allocation for double-time hours on time sheets with multiple jobs has been corrected. The available hours for comp time alert will display when there are only double-time hours eligible for comp time on the time sheet.

### **Student Management System**

### **Web Student Management\Federal-State Reporting\Florida State Reporting**

**Web Student Management\Federal-State Reporting\Florida State Reporting\F.A.S.T.E.R\F.A.S.T.E.R\Send Student Info -** WS\SR\FL\FA\FA\SS

1 - A Help Message has been added to better explain validations and also how local validations and FASTER validations are different.

Proj#3346286 *Enhancement*

Proj#3241174 *Correction*

### *Administration*

#### **Web Student Management\Administration\SkyBuild**

**Web Student Management\Administration\SkyBuild\Exports\Others\OneRoster Export -** WS\AD\SB\EX\OT\OR

1 - The OneRoster export has been updated to correctly export the Birth Country of a student when the country is "US" and the Birth State is "IL." Previously, the process would state that the birth country was missing or invalid. Proj#3372949 *Correction*

#### *At Risk*

#### **Web Student Management\Students\Student Browse**

# **Web Student Management\Students\Student Browse\Profile Tabs\At Risk Tab**

 **-** WS\ST\TB\AR

1 - The Response to Intervention/At Risk Detail record now checks the Identified and Dismissed Dates on the RtI/At Risk Master records on Save so the dates are always matched to the At Risk detail records. Proj#3196065 *Enhancement*

### *Attendance*

#### **Web Applications\Educator Access Plus\Teacher Access Web Applications\Educator Access Plus\Teacher Access\Post Daily Attendance\Post Daily Attendance (Main Screen)**

 **-** WA\EP\TA\DA\MS

1 - The Do Not Admit Absence and Tardy Colors will only show in the color legend if they are enabled in the entity.

Proj#2883790 *Enhancement*

### **Web Applications\Family Access\Absent Requests**

# **Web Applications\Family Access\Attendance\Absent Requests**

- WA\FA\AT\AR
- 1 Updates have been made to Absence Requests to make labels and fields behave more consistently in Family Access and Mobile Family Access. Proj#3353946 *Enhancement*

1. The Default End Date will be the same as the Start Date if the start date is changed.

2. Absence requests will no longer be copied if the request date is not on a school day.

3. On the Edit Reply to Parent dialog, the "Parent/Guardian" field label has been updated to "Primary Guardian," and a new "Requested By" field has been added.

**Access Path:** Web Student Management\Office\Attendance

#### **Web Student Management\Office\Attendance Web Student Management\Office\Attendance\Entry by Date**

- WS\OF\AT\AE
- 1 All periods within the start and stop time of the request are now filled when periods are not in numerical order when sorting by start time and stop time. Proj#3264419 *Correction*

**Web Student Management\Office\Attendance\Attendance Letters\Schedule Letters -** WS\OF\AT\AL\SL

1 - The Grade/Grad Year ranges will now save even if the user does not tab out of the field before clicking save. Proj#2959676 *Correction*

### **Web Student Management\Office\Attendance\Entry By Student**

- WS\OF\AT\BS
- When not using "fill attendance based on schedule," parent entered 1 requests will now only save attendance on periods that are selected on the Calendar Day. This was already working if the "fill attendance based on schedule" option was being used. Proj#3352170 *Correction*

### **Web Student Management\Office\Attendance\Product Setup \Utilities\Clone Calendar Info in Same Year**

- WS\OF\AT\PS\UT\CC
- 1 The Clone Calendar Info in Same Year utility has been corrected to no longer add a blank space to the entity ID field when using the option to clone to existing calendars. Proj#3361210 *Correction*

### **Web Student Management\Office\Attendance\Product Setup \Utilities\Update Student Classes with Term Attendance**

 **-** WS\OF\AT\PS\UT\UT

When Update Student Classes with Term Attendance is run, it will 1 check on the move attendance flag on the transactions. Attendance will now properly load to the correct section.

Proj#3353633 *Correction*

### **Web Student Management\Office\Attendance\Reports\Attendance Reports\Accumulative Absence Report**

- WS\OF\AT\RE\AR\AA
- 1 Historical classes will no longer print on the Accumulative Absences Report when running the report for the current school year. Proj#3292674 *Correction*

### **Web Student Management\Office\Attendance\Reports\Attendance Reports\Attendance Membership Rpt**

 **-** WS\OF\AT\RE\AR\AM

When making changes to use Zero Mod or decreasing the Maximum 1 - Periods on the Calendar Master, the changes will also apply to all Calendar Days. Additionally, Calendar Masters with overlapping Start and End Dates will no longer be allowed. Proj#3360409 *Enhancement*

### **Web Student Management\Office\Attendance\Reports\Attendance Reports\Absence Occurrence Report**

# **-** WS\OF\AT\RE\AR\AO

1 - The Absence Occurrence report has been updated to no longer round individual days of absences when accumulating the total for the date range when the Calendar Method is Formula or Schedule. It will now only round the total days absent to two decimal places at the time that the comparison is made to determine if the student met the criteria. This value rounded to two decimal places will match the Total Days that is printed on the report, which is rounded to two decimal places as well. Proj#3364407 *Correction*

**Access Path:** Web Student Management\Office\Attendance

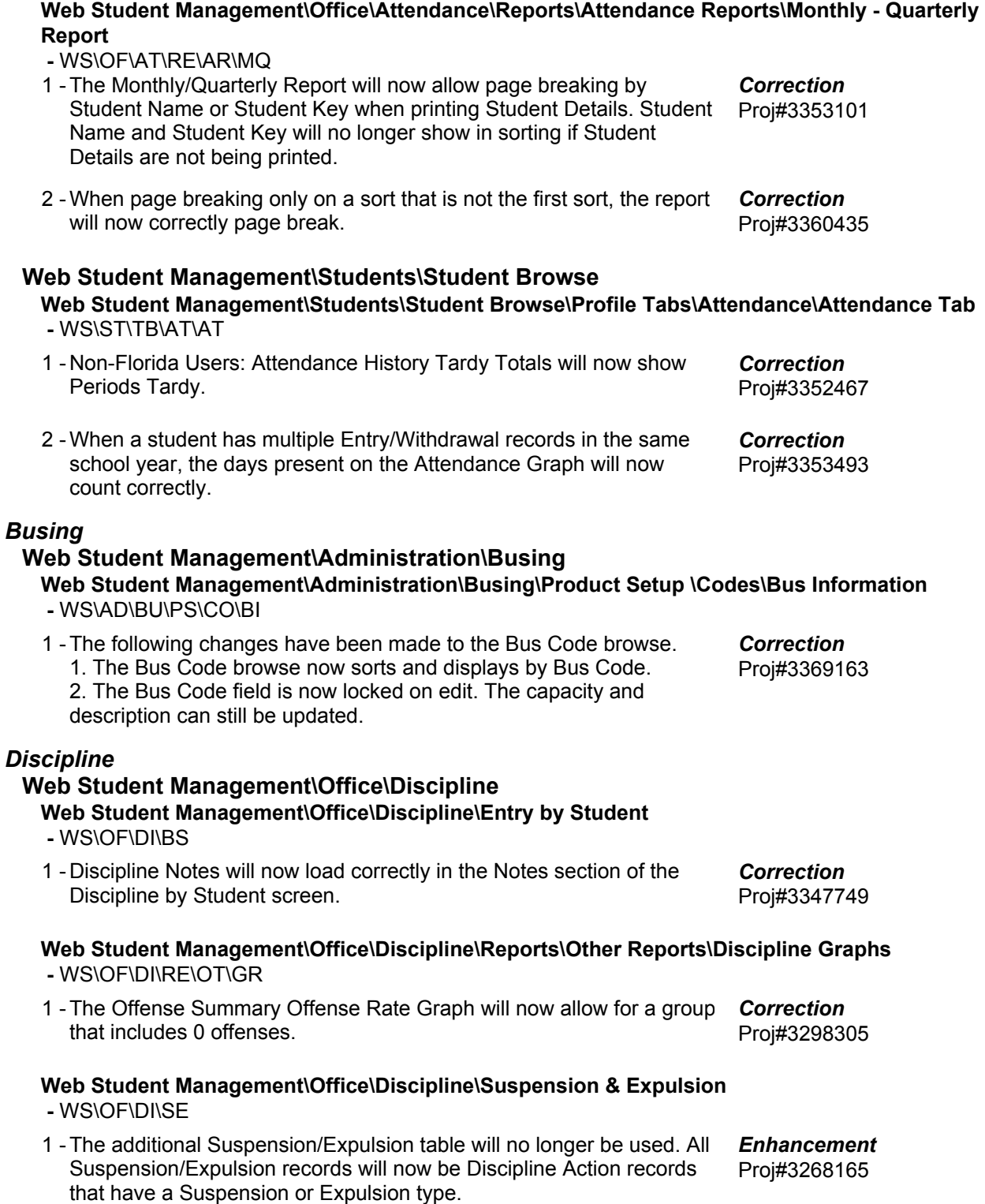

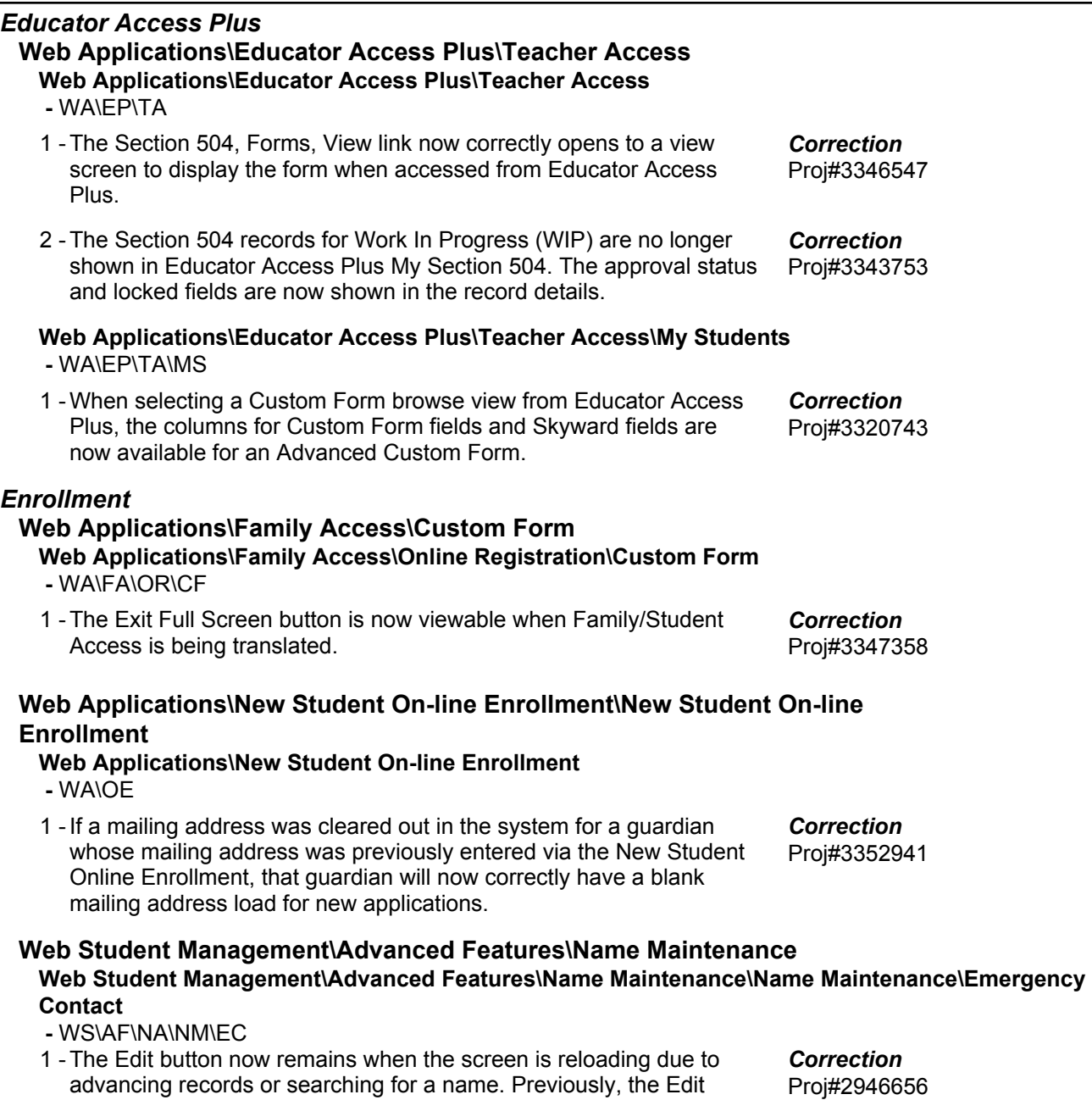

button was changed to View in error.

Proj#2946656

### **Web Student Management\Families\Family Access Web Student Management\Families\Family Access\Online Forms**

- WS\FA\FM\OF
- 1 An online form can now have a status of Complete, WIP, or Not Started. The Online Form Status browse has been updated to display and filter on the WIP status. An Online Form Status report was created for both Family Access and Student Access. The report will display the status of the online form for each student and family with the guardian information for all statuses of forms. The report can also be filtered based on the status. In addition, Data Mining has been added to report family and student online form status and a new configuration option has been added to email a staff member when a guardian or student submits an online form. This new option was also added for Online Registration. Proj#3191085 **Key Feature** *Enhancement* 2 - When checking on the status of a Family Access Online Form for a *Correction*

#### student who is their own guardian, the status will still display completed when applicable. Proj#3302378

### **Web Student Management\Families\Family Access\Online Registration\Product Setup\Configuration\Online Registration Setup**

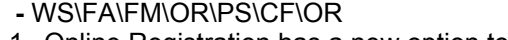

1 - Online Registration has a new option to hide the Start and End dates on the Family Access calendar. Proj#3024122 *Enhancement*

#### **Web Student Management\Families\Family Access\Online Registration\Verification Status -** WS\FA\FM\OR\VS

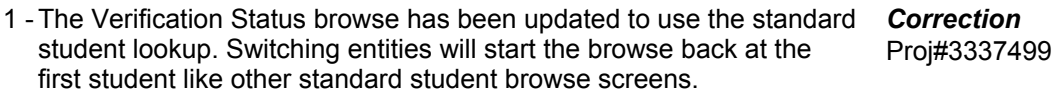

### **Web Student Management\Families\Family Access\Pseudo Approval**

expanded - it will still correctly print the contents of the detail section.

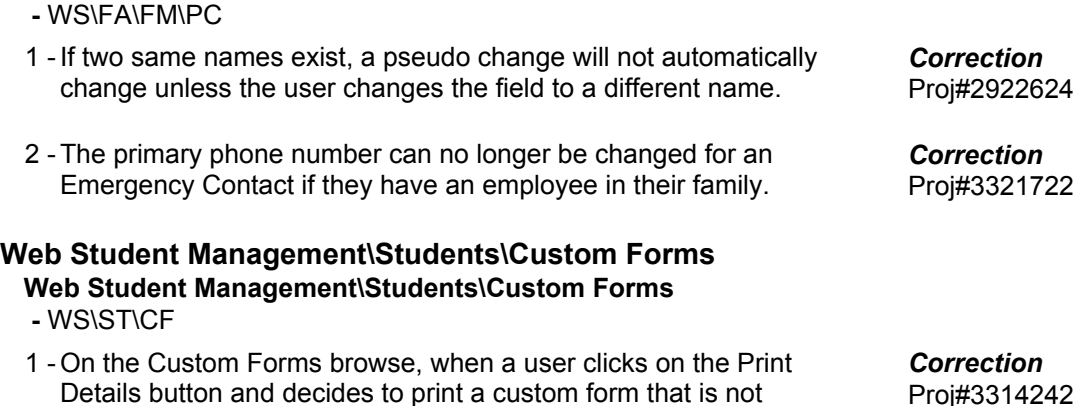

**Access Path:** Web Student Management\Students\Data Mining

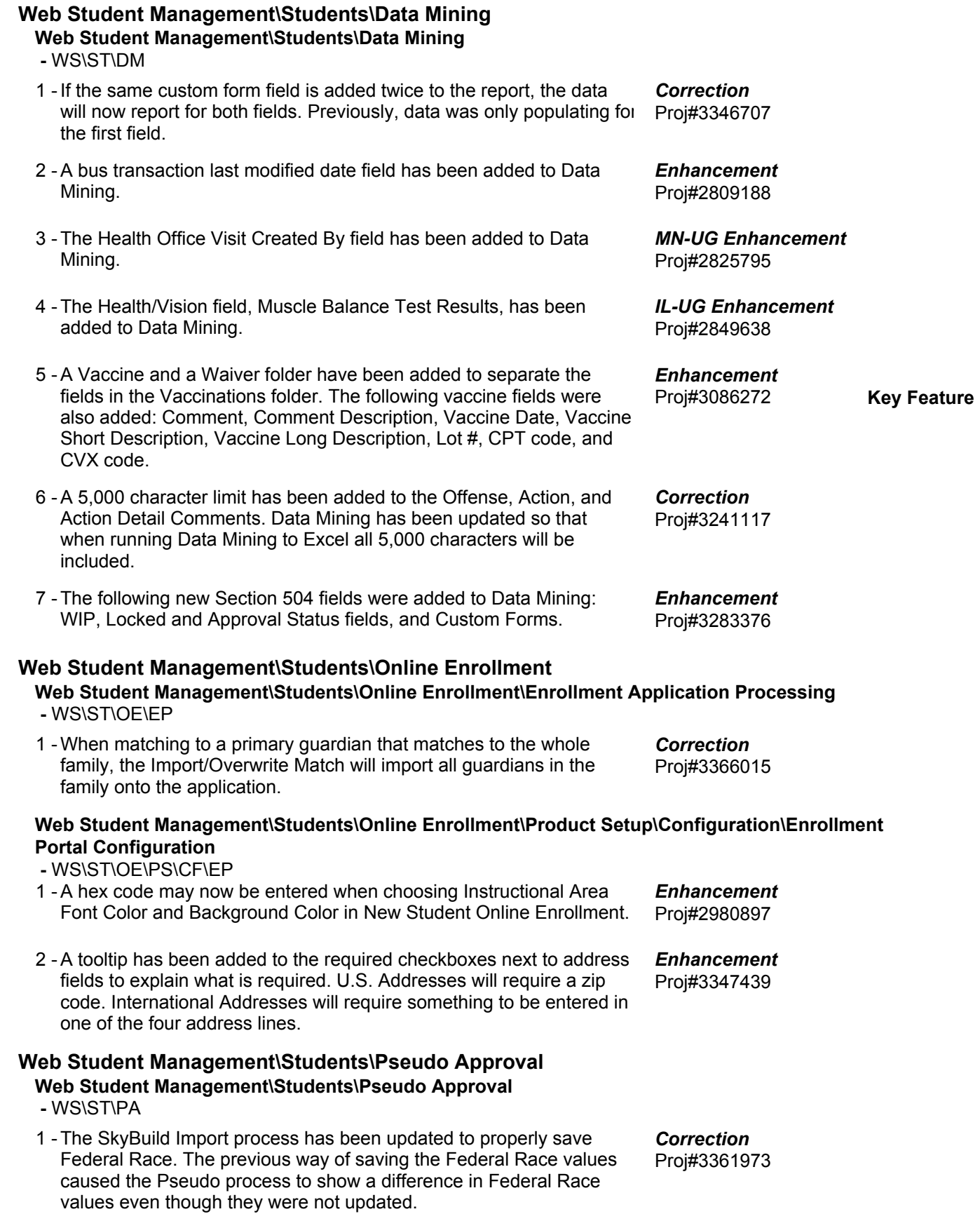

**Access Path:** Web Student Management\Students\Student Profile

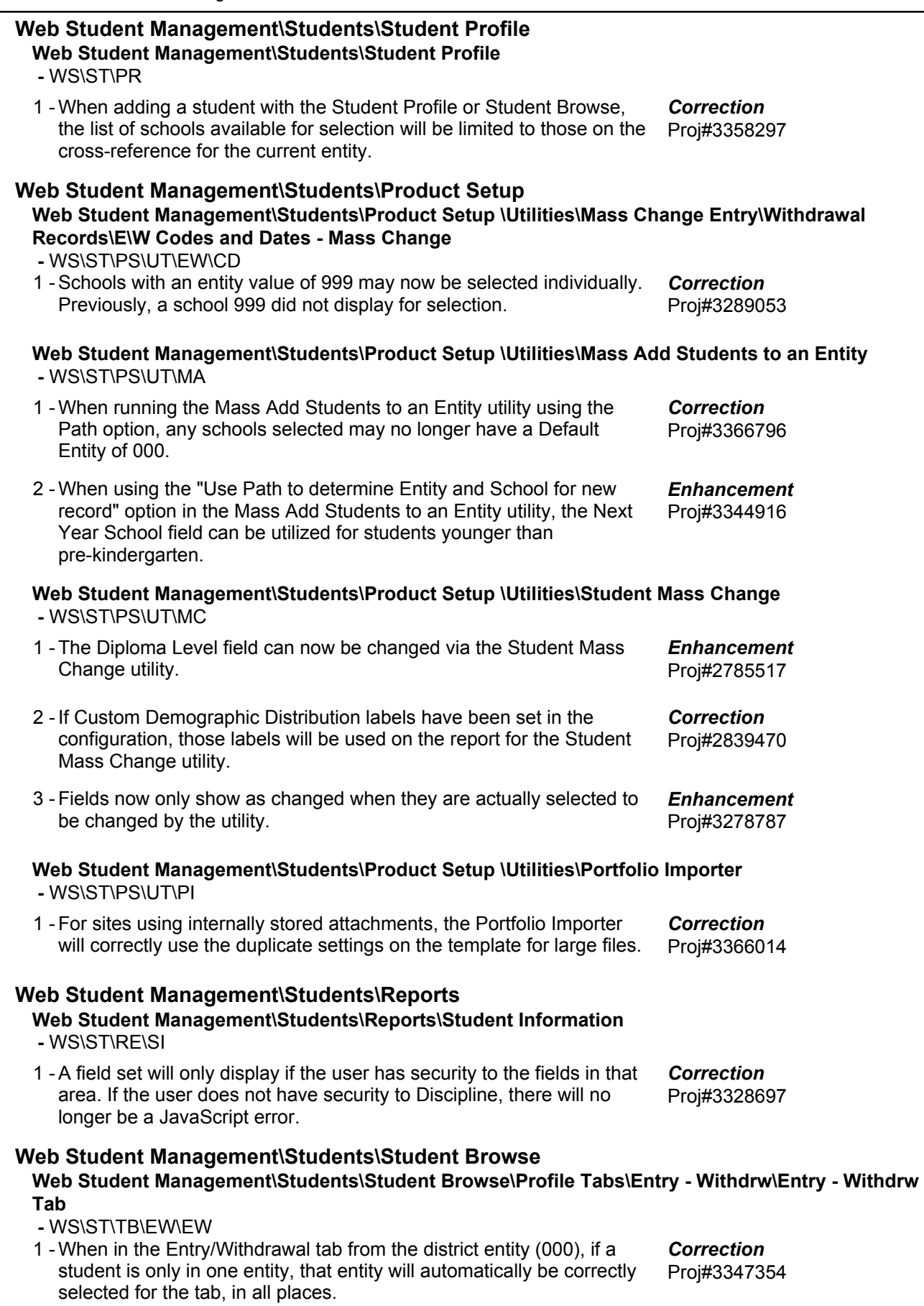

**Access Path:** Web Student Management\Students\Student Browse

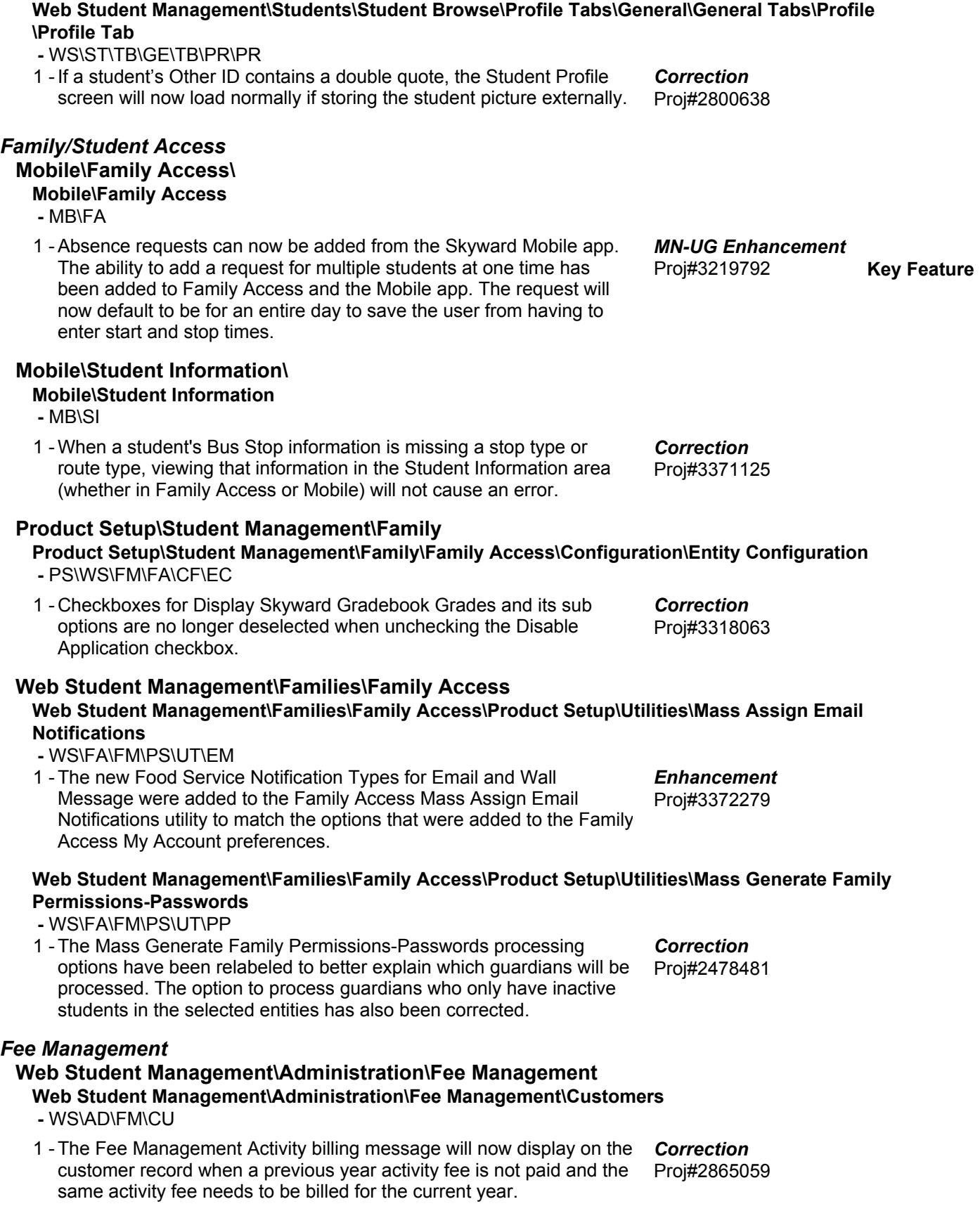

**Access Path:** Web Student Management\Administration\Fee Management

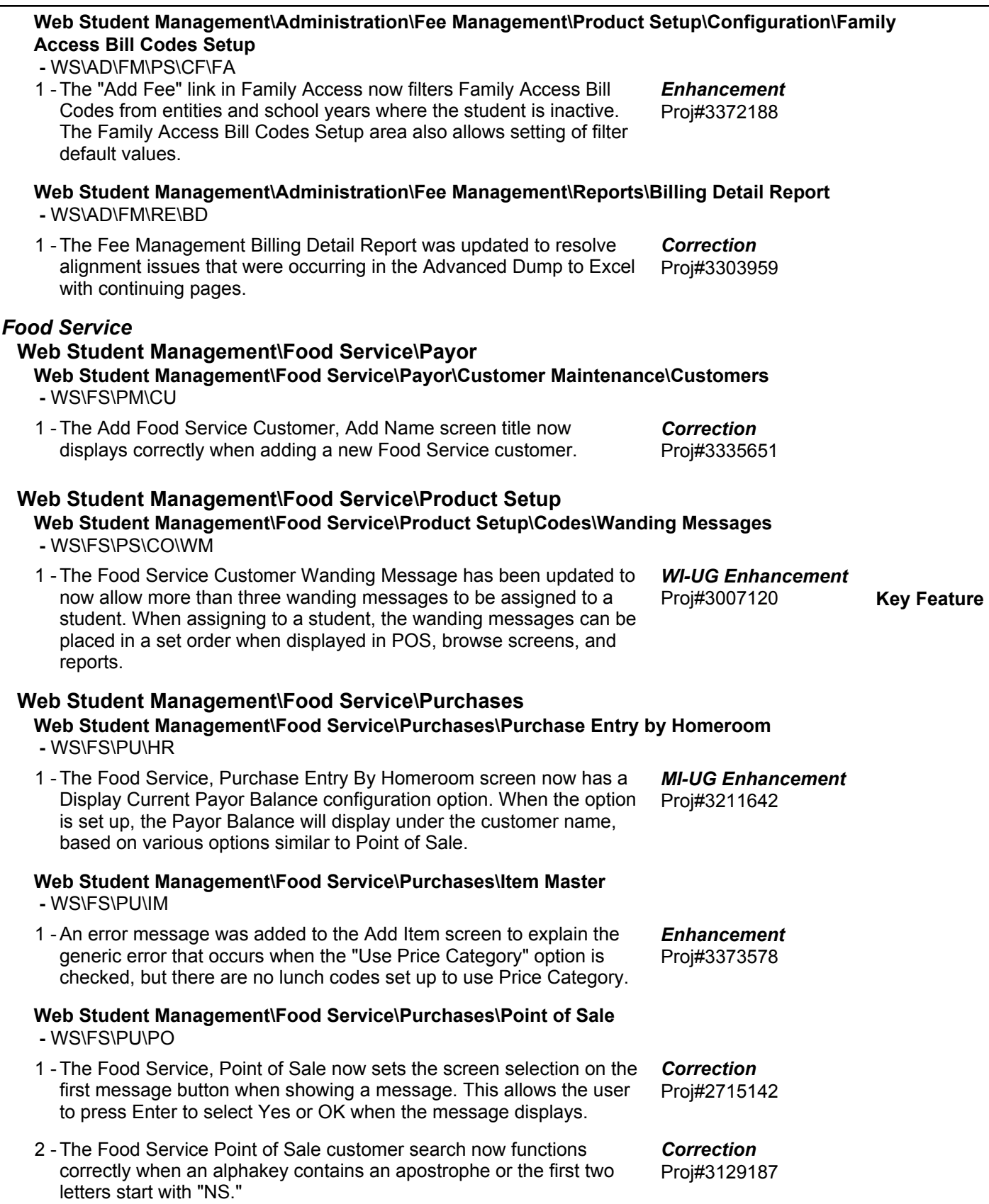

**Access Path:** Web Student Management\Food Service\Reports

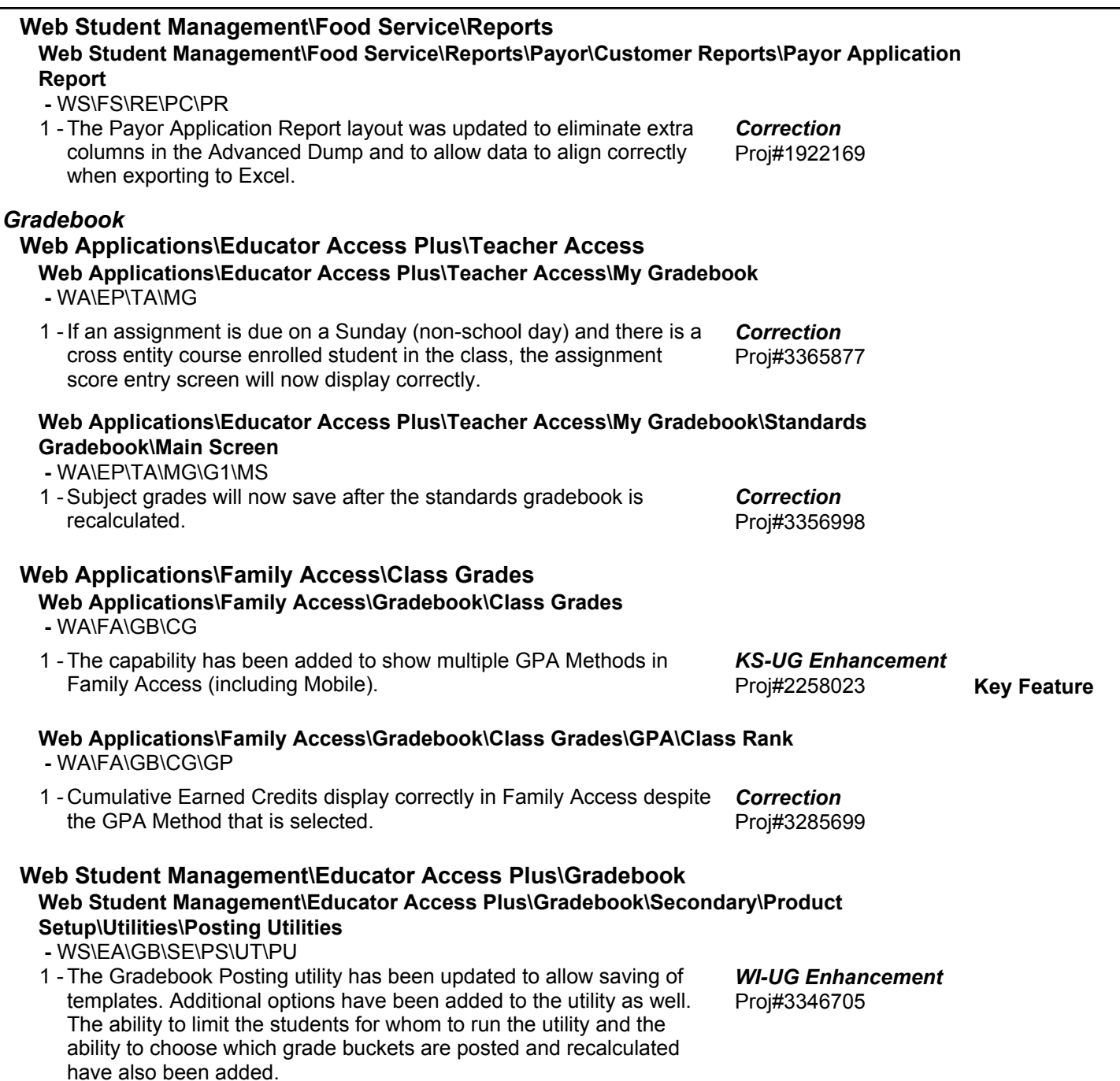

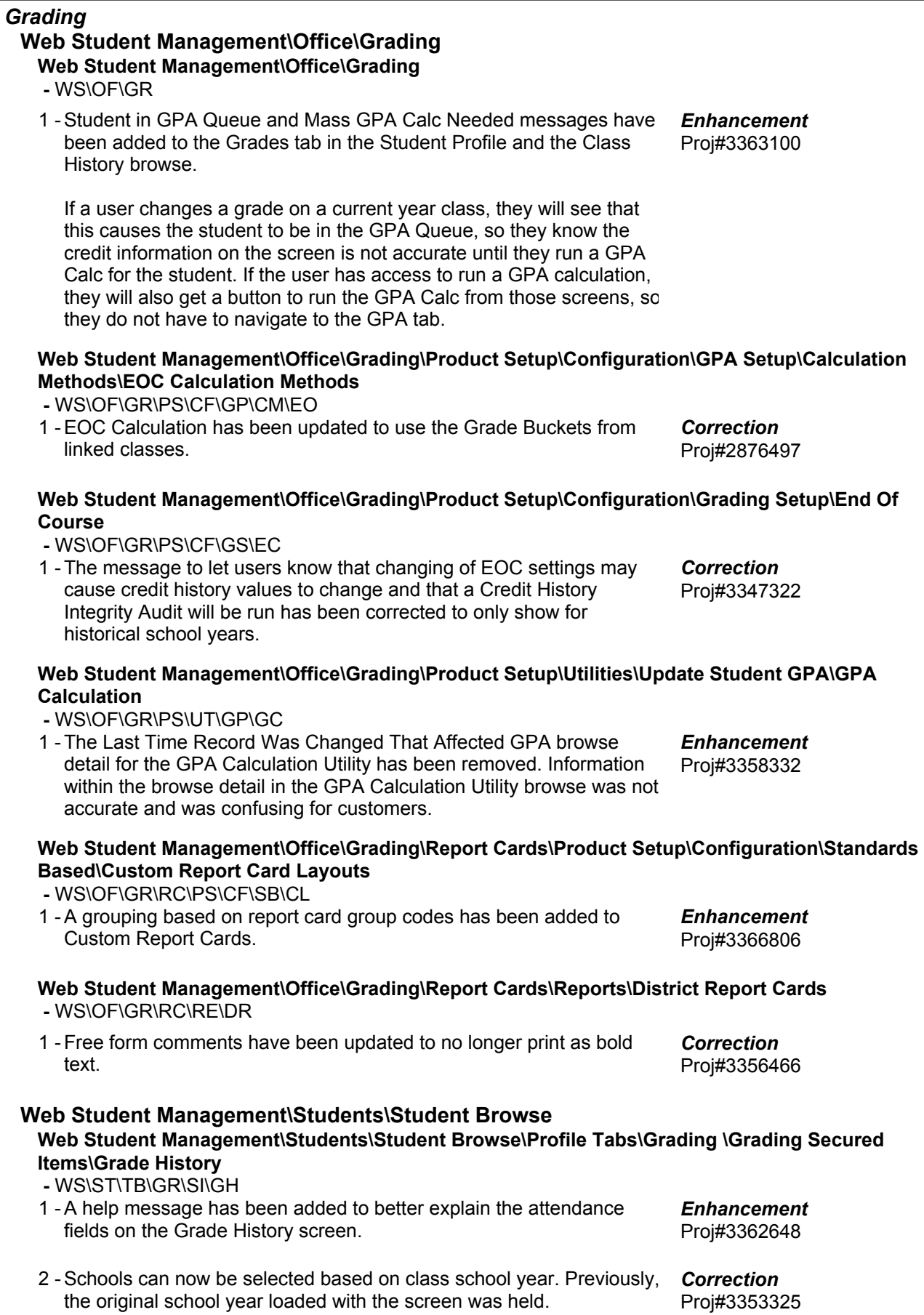

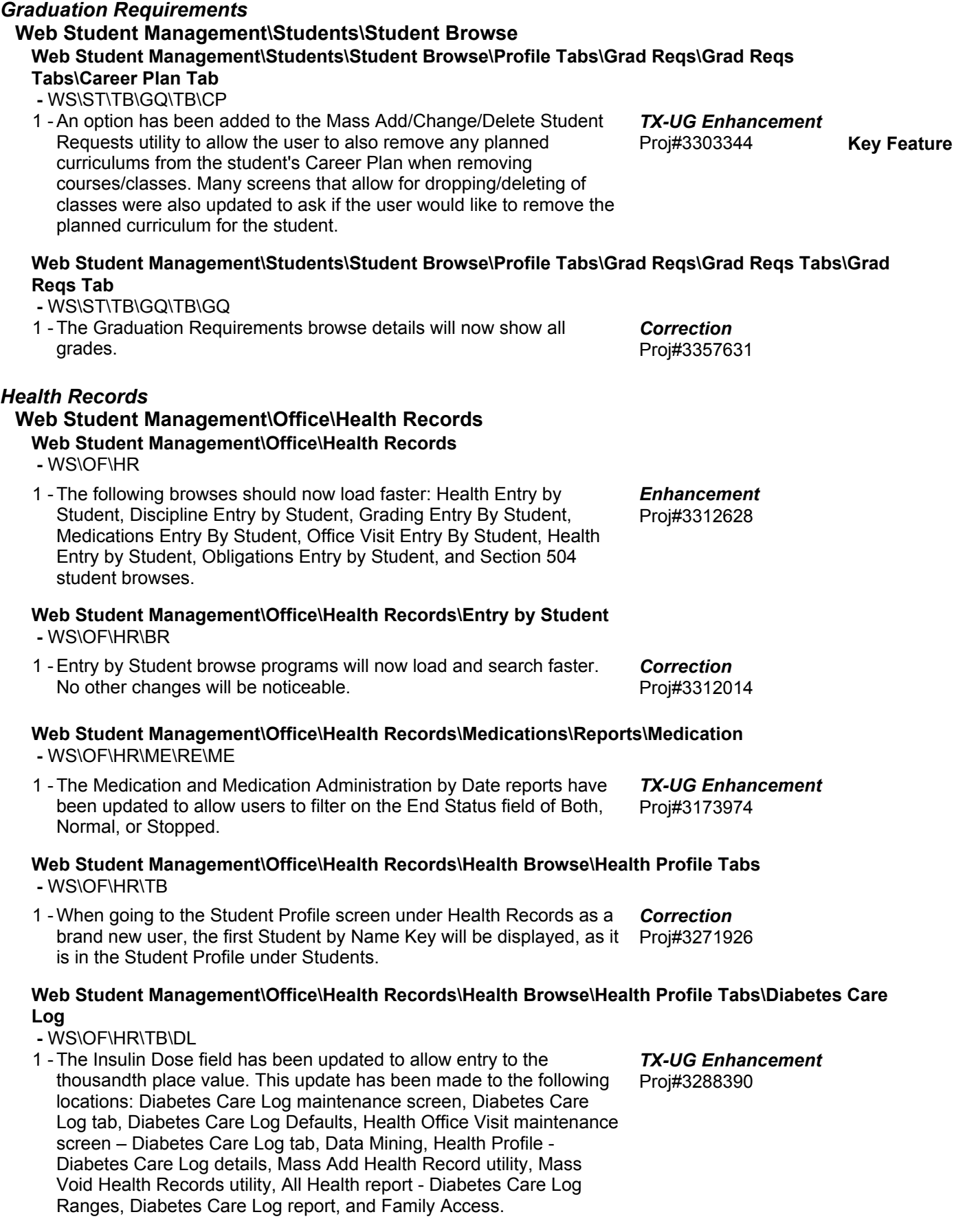

**Access Path:** Web Student Management\Office\Health Records

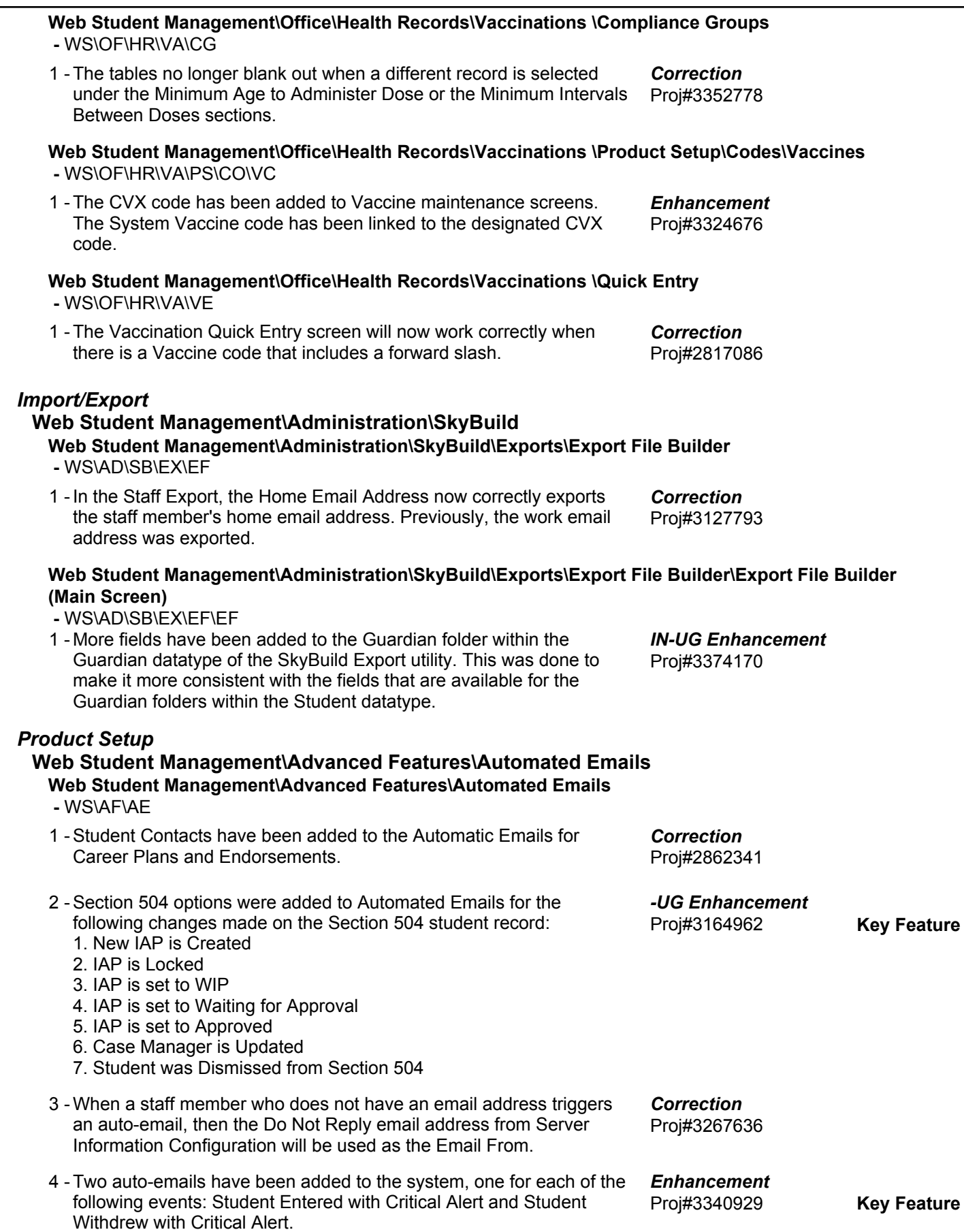

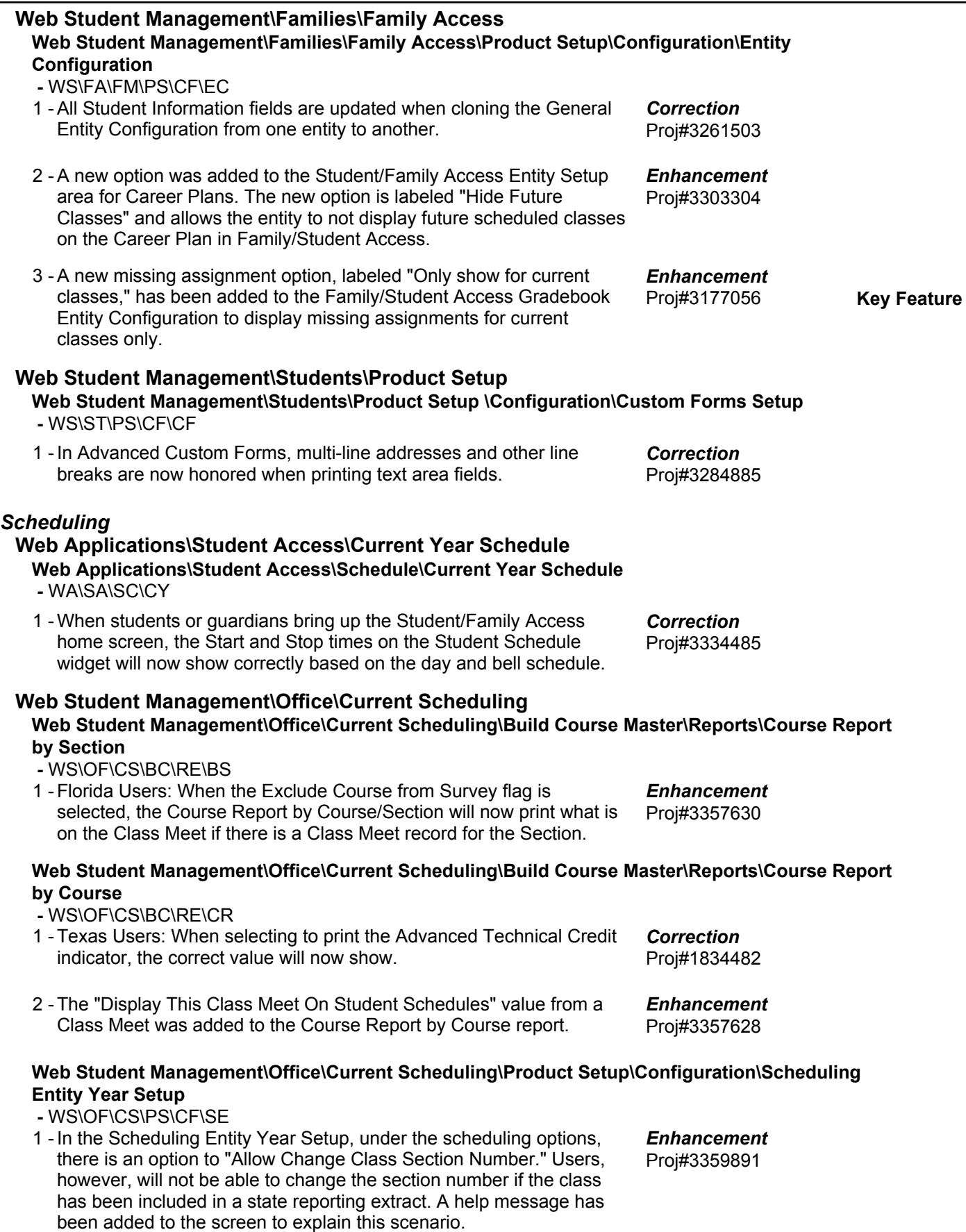

**Access Path:** Web Student Management\Office\Current Scheduling

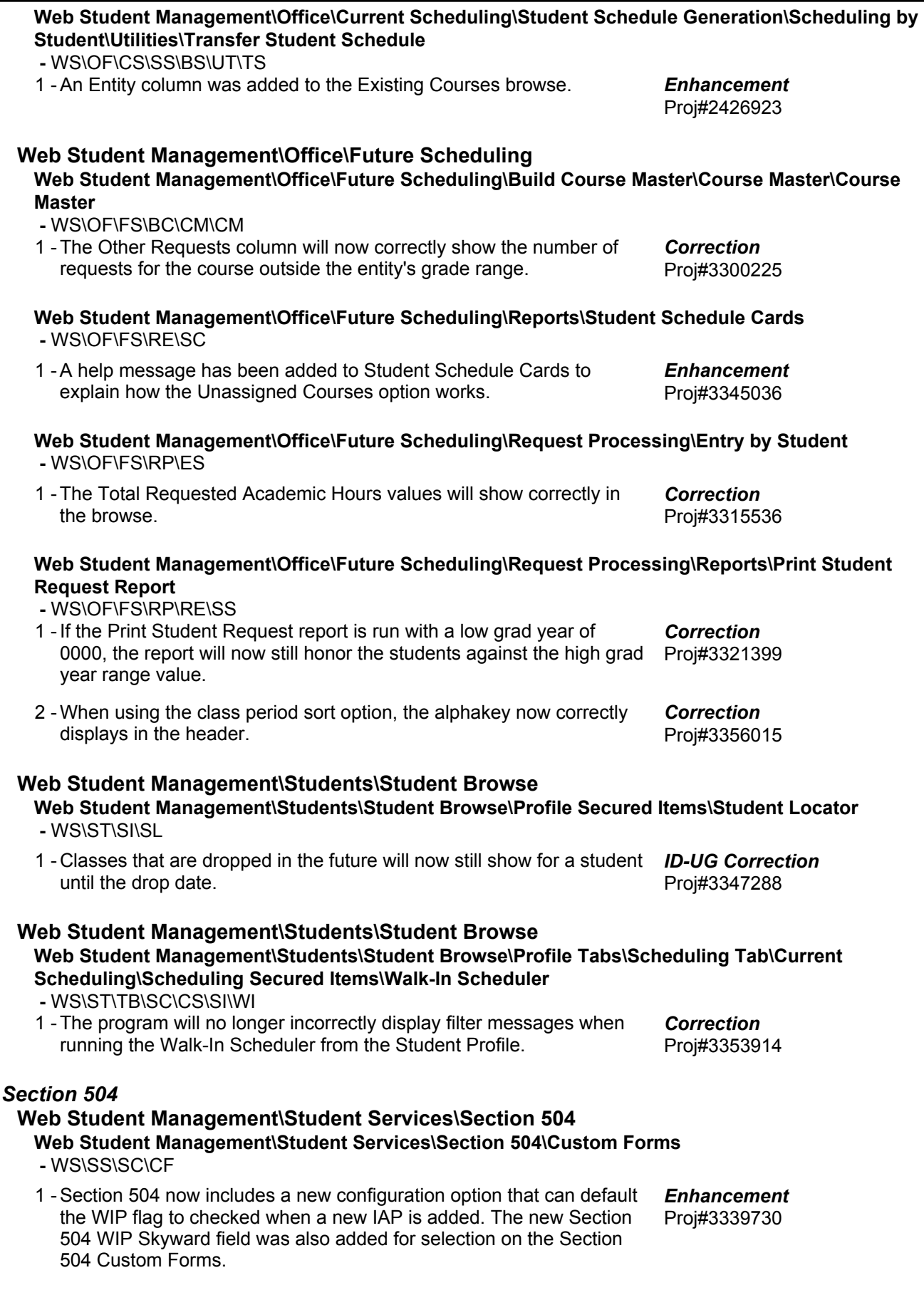

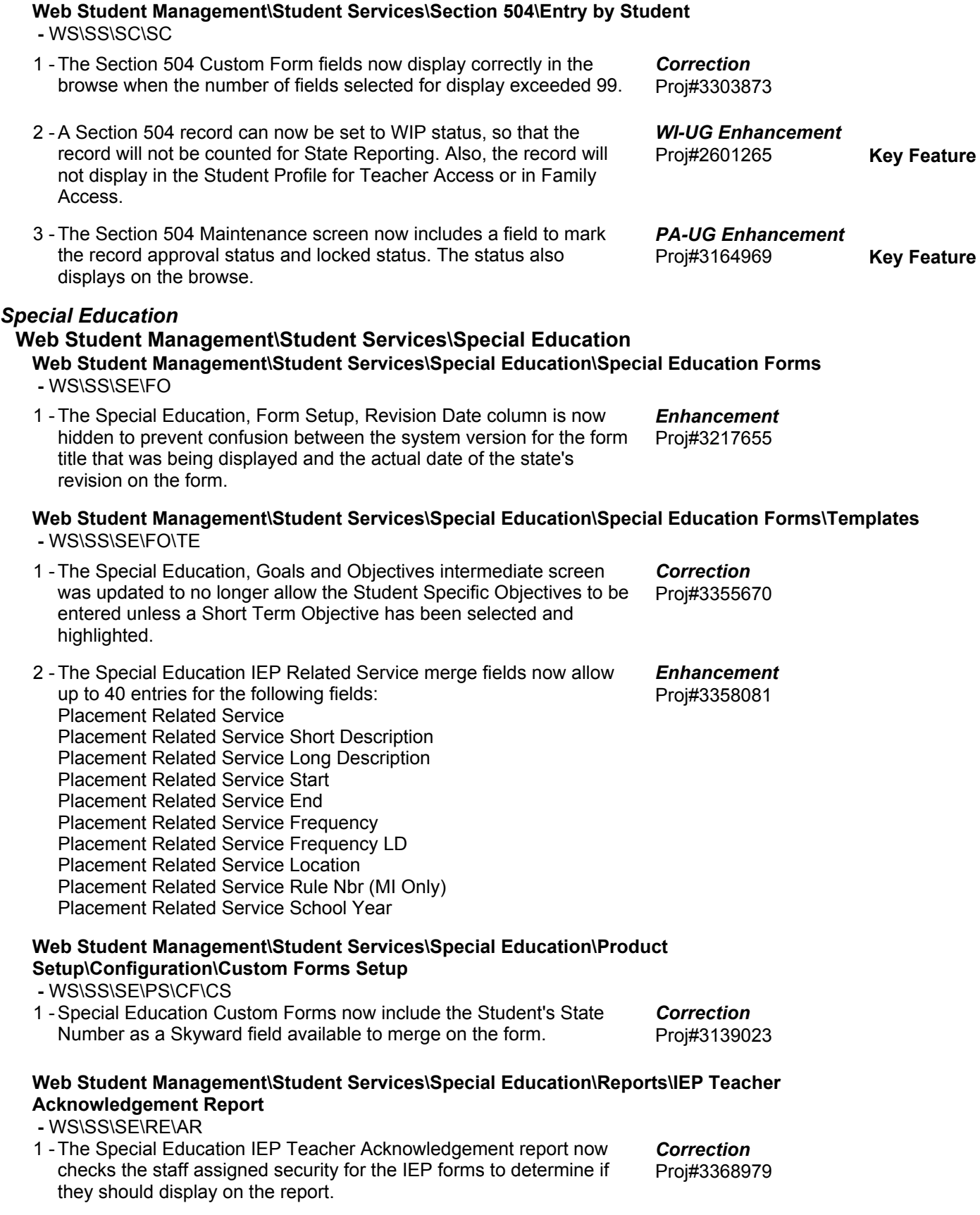

**Access Path:** Web Student Management\Student Services\Special Education

**Web Student Management\Student Services\Special Education\Entry by Student -** WS\SS\SE\ST 1 - The Special Education, Nightly Automated Email Setup for the Notice of Case Due Expired now uses the Evaluation Extension date as the Case Due date, if entered. Proj#2739253 *Correction* **Web Student Management\Student Services\Special Education\Special Ed Tabs\IEP Information\IEP Information Secured Items\IEP Forms -** WS\SS\SE\TB\IE\SI\IF 1 - The Special Education, Print All Forms screen now refreshes correctly in Chrome when the filter is changed. Proj#3357318 *Enhancement Staff* **Web Student Management\Staff\Product Setup Web Student Management\Staff\Product Setup \Configuration\Staff Conferences Configuration -** WS\SF\PS\CF\SC 1 - The Staff Conferences Configuration area now includes the option to set up windows of time when only certain students can see Teacher/Team conferences through Family Access. The ranges set on the window record determine which students and conferences will be affected and for how long. Proj#3205927 **Key Feature** *Enhancement* **Web Student Management\Staff\Product Setup \Utilities\Mass Create Teacher Conference Time Slots -** WS\SF\PS\UT\TS 1 - The mass add utilities for Parent Teacher Conferences, Scheduling Team Conferences, and General Staff Conferences now allow the add of conferences spanning multiple dates with a low and high date field on the range screen. Proj#3357832 *Enhancement* **Web Student Management\Staff\Reports Web Student Management\Staff\Reports\Teacher Conference Report -** WS\SF\RP\TC 1 - The Teacher Conference Report now displays a column for attendance to show guardians marked as attending the conference. A new option was also added to print an attendance totals page at the end of the report that will display how many conferences are available for each class within the entity, how many were reserved by a guardian, and how many had a guardian attend. Proj#3368969 *UT-UG Enhancement* **Web Student Management\Staff\Staff Browse Web Student Management\Staff\Staff Browse -** WS\SF\SF 1 - The Parent/Teacher conferences available for selection by any of the teacher's classes are now labeled in all locations as "Any Class" conferences. Proj#3357830 *Enhancement Student* **Web Student Management\Students\Student Browse Web Student Management\Students\Student Browse -** WS\ST\ST 1 - Only the Demographic Distribution fields that display in the entity will now show in the Student browse. When in Entity 000, all fields will display and the default labels will show. Proj#3303057 *Correction*

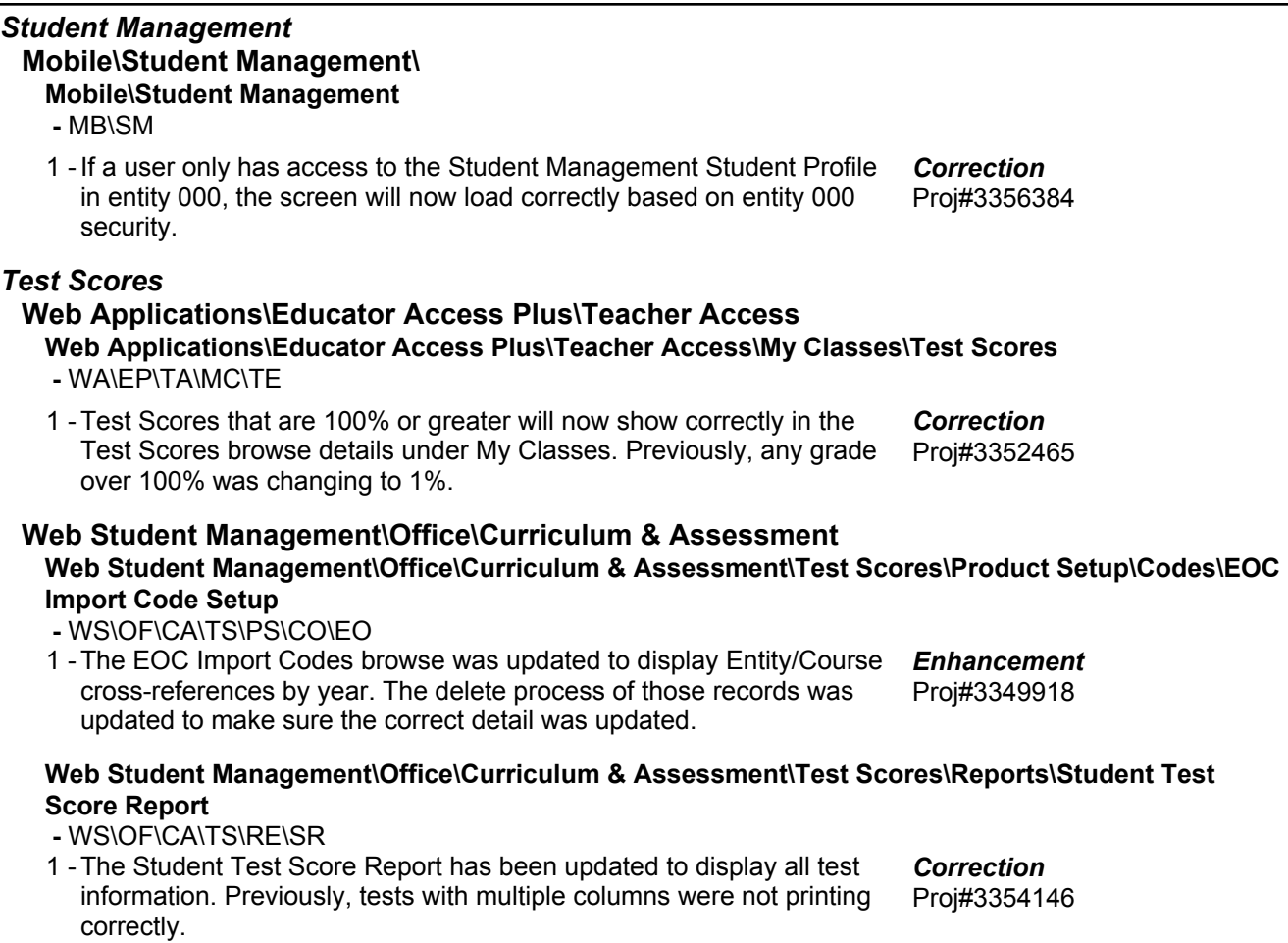

### *Textbooks*

### **Web Student Management\Administration\Textbook**

### **Web Student Management\Administration\Textbook\Product Setup \Utilities\Mass Delete Assigned Textbooks**

- WS\AD\TE\PS\UT\DT
- 1 The Mass Delete Assigned Textbooks utility description was updated to more clearly define the delete actions. Proj#3367082 *Correction*